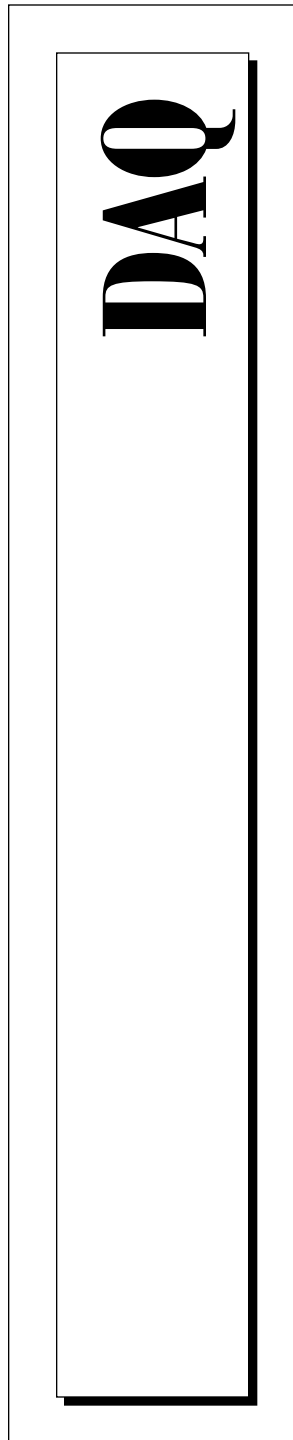

# **SCXI Chassis User Manual**

SCXI-1000, SCXI-1000DC, SCXI-1001, and SCXI-2000 Chassis

> June 1996 Edition Part Number 320423C-01

Copyright 1991, 1996 National Instruments Corporation. All Rights Reserved.

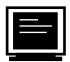

#### **Internet Support**

GPIB: gpib.support@natinst.com DAQ: daq.support@natinst.com VXI: vxi.support@natinst.com LabVIEW: lv.support@natinst.com LabWindows: lw.support@natinst.com HiQ: hiq.support@natinst.com

E-mail: info@natinst.com FTP Site: ftp.natinst.com Web Address: http://www.natinst.com

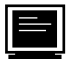

#### **Bulletin Board Support**

BBS United States: (512) 794-5422 or (800) 327-3077 BBS United Kingdom: 01635 551422 BBS France: 1 48 65 15 59

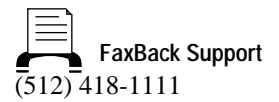

Tel: (512) 795-8248 Fax: (512) 794-5678 **Telephone Support (U.S.)**

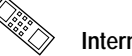

#### **International Offices**

Australia 03 9 879 9422, Austria 0662 45 79 90 0, Belgium 02 757 00 20, Canada (Ontario) 519 622 9310, Canada (Québec) 514 694 8521, Denmark 45 76 26 00, Finland 90 527 2321, France 1 48 14 24 24, Germany 089 741 31 30, Hong Kong 2645 3186, Italy 02 413091, Japan 03 5472 2970, Korea 02 596 7456, Mexico 95 800 010 0793, Netherlands 0348 433466, Norway 32 84 84 00, Singapore 2265886, Spain 91 640 0085, Sweden 08 730 49 70, Switzerland 056 200 51 51, Taiwan 02 377 1200, U.K. 01635 523545

#### **National Instruments Corporate Headquarters**

6504 Bridge Point Parkway Austin, TX 78730-5039 Tel: (512) 794-0100

# **Important Information**

#### **Warranty**

The SCXI chassis (SCXI-1000, SCXI-1000DC, SCXI-1001, and SCXI-2000) are warranted against defects in materials and workmanship for a period of one year from the date of shipment, as evidenced by receipts or other documentation. National Instruments will, at its option, repair or replace equipment that proves to be defective during the warranty period. This warranty includes parts and labor.

A Return Material Authorization (RMA) number must be obtained from the factory and clearly marked on the outside of the package before any equipment will be accepted for warranty work. National Instruments will pay the shipping costs of returning to the owner parts which are covered by warranty.

National Instruments believes that the information in this manual is accurate. The document has been carefully reviewed for technical accuracy. In the event that technical or typographical errors exist, National Instruments reserves the right to make changes to subsequent editions of this document without prior notice to holders of this edition. The reader should consult National Instruments if errors are suspected. In no event shall National Instruments be liable for any damages arising out of or related to this document or the information contained in it.

Except as specified herein, National Instruments makes no warranties, express or implied, and specifically disclaims any warranty of merchantability or fitness for a particular purpose. Customer's right to recover damages caused by fault or negligence on the part of National Instruments shall be limited to the amount theretofore paid by the customer. National Instruments will not be liable for damages resulting from loss of data, profits, use of products, or incidental or consequential damages, even if advised of the possibility thereof. This limitation of the liability of National Instruments will apply regardless of the form of action, whether in contract or tort, including negligence. Any action against National Instruments must be brought within one year after the cause of action accrues. National Instruments shall not be liable for any delay in performance due to causes beyond its reasonable control. The warranty provided herein does not cover damages, defects, malfunctions, or service failures caused by owner's failure to follow the National Instruments installation, operation, or maintenance instructions; owner's modification of the product; owner's abuse, misuse, or negligent acts; and power failure or surges, fire, flood, accident, actions of third parties, or other events outside reasonable control.

#### **Copyright**

Under the copyright laws, this publication may not be reproduced or transmitted in any form, electronic or mechanical, including photocopying, recording, storing in an information retrieval system, or translating, in whole or in part, without the prior written consent of National Instruments Corporation.

Portions, copyright 1989-1996 Datalight, Inc. All rights reserved.

#### **Trademarks**

 $LabVIEW^{\circledR}$ , NI-DAQ<sup>®</sup>, RTSI<sup>®</sup>, and SCXI<sup>™</sup> are trademarks of National Instruments Corporation. Product and company names listed are trademarks or trade names of their respective companies.

#### **WARNING REGARDING MEDICAL AND CLINICAL USE OF NATIONAL INSTRUMENTS PRODUCTS**

National Instruments products are not designed with components and testing intended to ensure a level of reliability suitable for use in treatment and diagnosis of humans. Applications of National Instruments products involving medical or clinical treatment can create a potential for accidental injury caused by product failure, or by errors on the part of the user or application designer. Any use or application of National Instruments products for or involving medical or clinical treatment must be performed by properly trained and qualified medical personnel, and all traditional medical safeguards, equipment, and procedures that are appropriate in the particular situation to prevent serious injury or death should always continue to be used when National Instruments products are being used. National Instruments products are NOT intended to be a substitute for any form of established process, procedure, or equipment used to monitor or safeguard human health and safety in medical or clinical treatment.

# **[About This Manual](#page-6-0)**

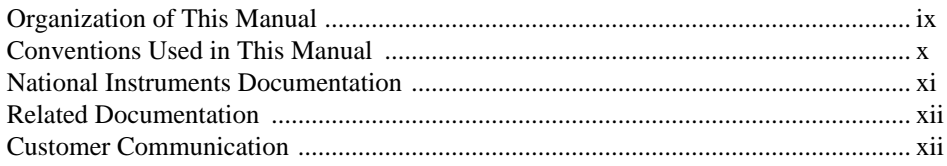

# **Chapter 1 [Introduction](#page-10-0)**

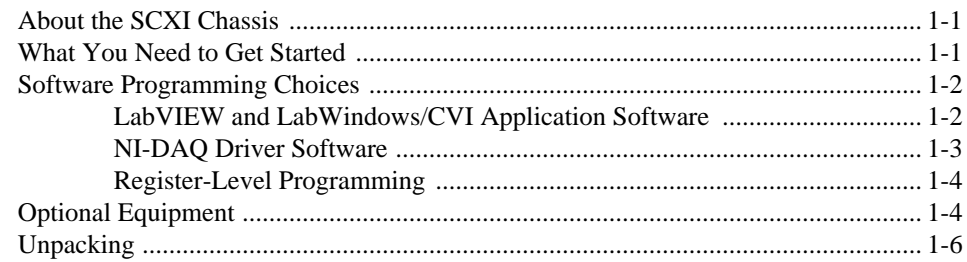

# **Chapter 2**

# **[Configuration and Installation](#page-16-0)**

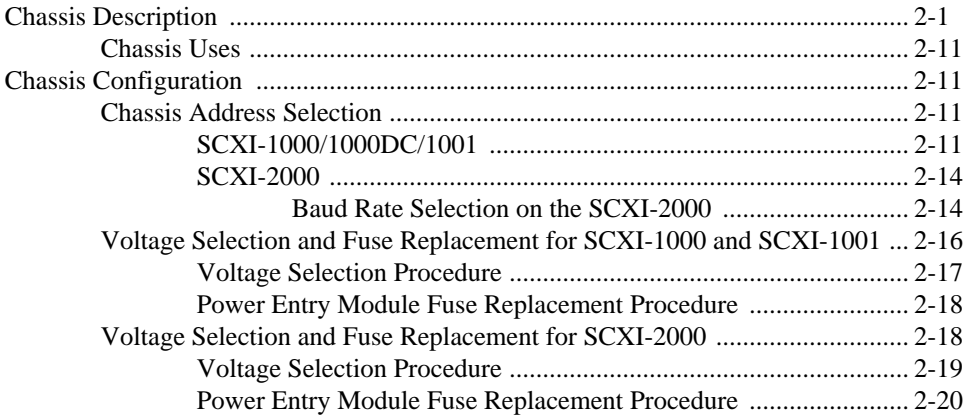

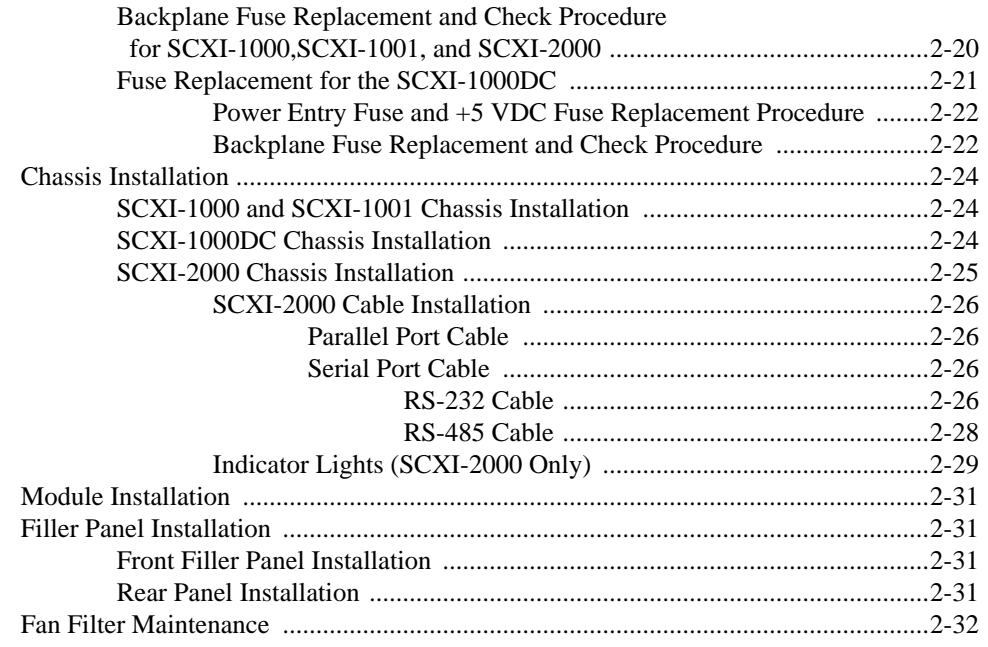

# **Appendix A [Specifications](#page-48-0)**

**Appendix B [Customer Communication](#page-55-0)**

# **[Glossary](#page-60-0)**

**[Index](#page-63-0)**

# **Figures**

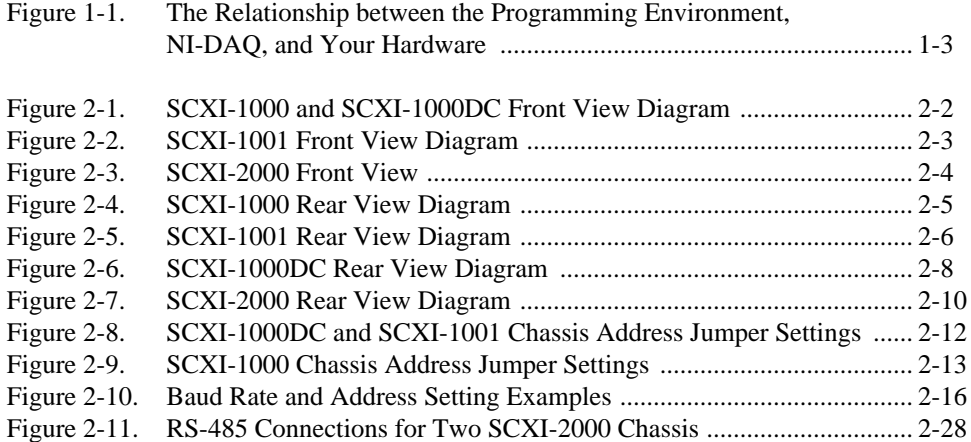

# **Tables**

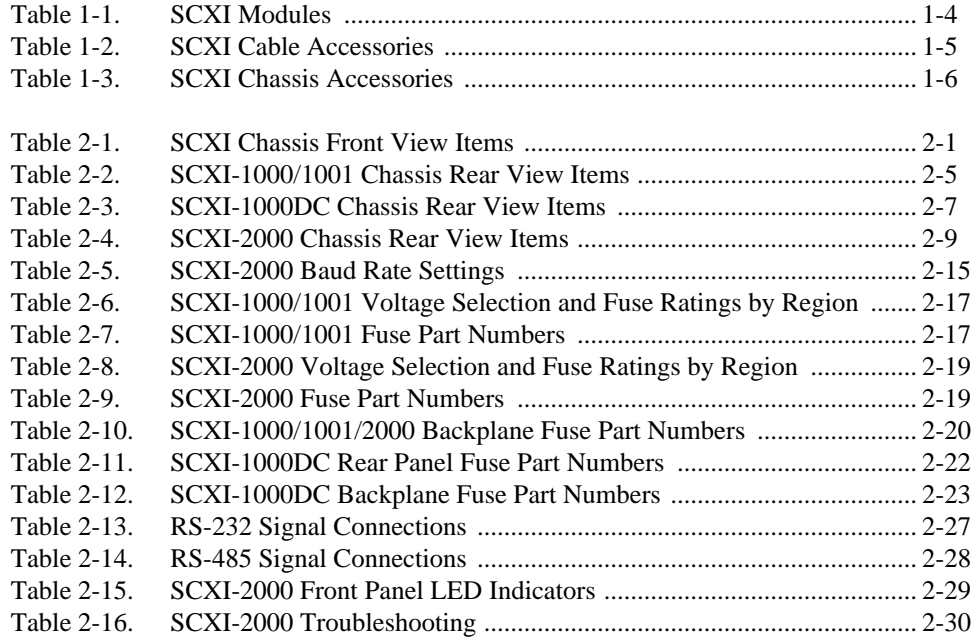

*About This Manual*

<span id="page-6-0"></span>This manual describes the electrical and mechanical aspects of the SCXI-1000, SCXI-1000DC, SCXI-1001, and SCXI-2000 chassis and contains information concerning their operation and programming. The SCXI chassis supply power to and contain control circuitry for the SCXI series of modules. The SCXI-1000, SCXI-1000DC, and SCXI-2000 can hold up to four modules. The SCXI-1001 can hold up to 12 modules.

# **Organization of This Manual**

The *SCXI Chassis User Manual* is organized as follows:

- Chapter 1, *Introduction*, describes the SCXI chassis; lists what you need to get started; describes the optional software and optional equipment; and explains how to unpack the SCXI chassis kit.
- Chapter 2, *Configuration and Installation*, contains instructions for configuring and installing the SCXI chassis. It describes chassis address selection; baud rate selection (SCXI-2000 only); voltage and fuse selection; installation of the chassis, modules, and accessories; and fan filter maintenance.
- Appendix A, *Specifications*, lists the specifications for the SCXI chassis.
- Appendix B, *Customer Communication*, contains forms you can use to request help from National Instruments or to comment on our products and manuals.
- The *Glossary* contains an alphabetical list and description of terms used in this manual, including abbreviations, acronyms, metric prefixes, mnemonics, and symbols.
- The *Index* contains an alphabetical list of key terms and topics in this manual, including the page where you can find each one.

# <span id="page-7-0"></span>**Conventions Used in This Manual**

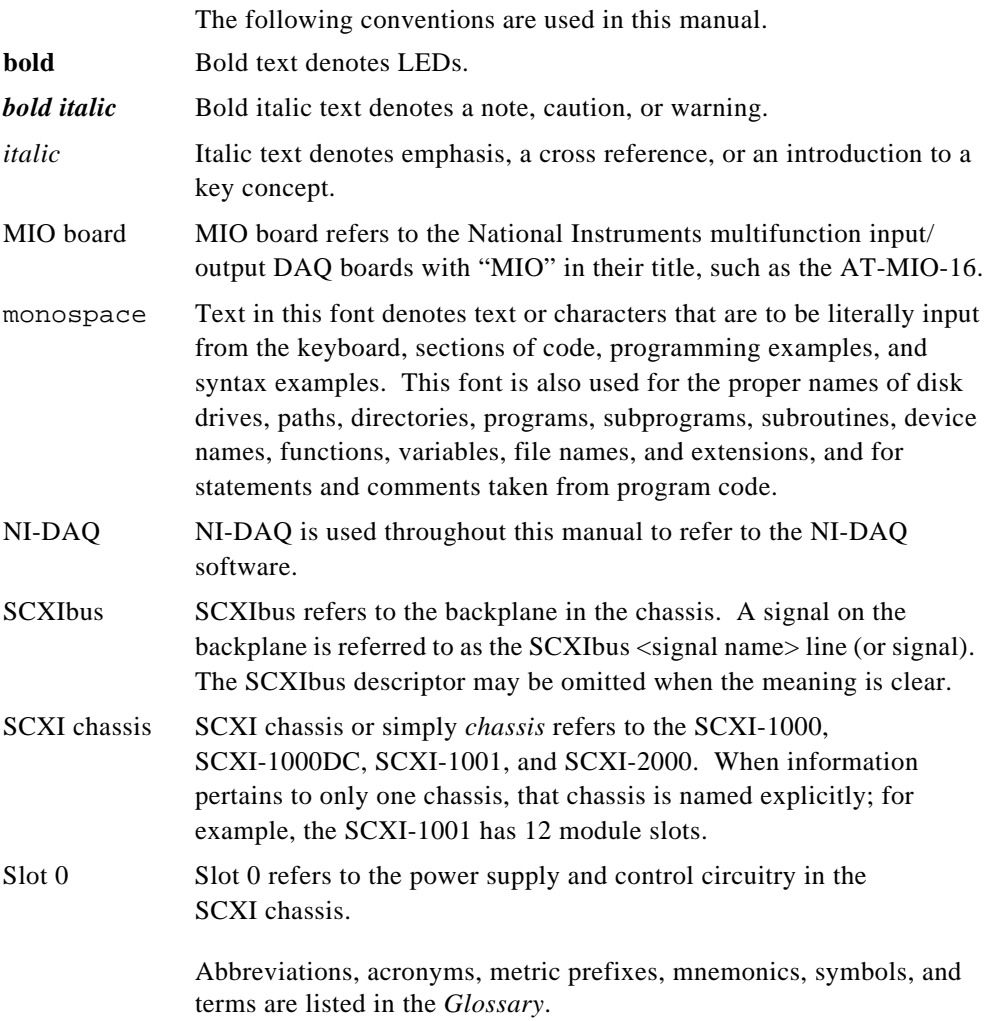

# <span id="page-8-0"></span>**National Instruments Documentation**

The *SCXI Chassis User Manual* is one piece of the documentation set for your SCXI system. You could have any of several types of manuals, depending on the hardware and software in your system. Use these manuals you have as follows:

- *Getting Started with SCXI*—This is the first manual you should read. It gives an overview of the SCXI system and contains the most commonly needed information for the modules, chassis, and software.
- Your SCXI hardware user manuals—Read these next for detailed information about signal connections and module configuration. They also explain in greater detail how the module works contain and application hints.
- Your DAQ hardware user manuals—These manuals have detailed information about the DAQ hardware that plugs into or is connected to your computer. Use these manuals for hardware installation and configuration instructions, specification information about your DAQ hardware, and application hints.
- Software documentation—You might have several sets of software documentation, including LabVIEW, LabWindows  $\mathcal{O}(CVI)$  and NI-DAQ. After you have set up your hardware system, use either the application software (LabVIEW or LabWindows/CVI) or the NI-DAQ documentation to help you write your application. If you have a large and complicated system, it is worthwhile to look through the software documentation before you configure your hardware.
- Accessory installation guides or manuals—If you are using accessory products, read the terminal block and cable assembly installation guides or accessory board user manuals. They explain how to physically connect the relevant pieces of the system. Consult these guides when you are making your connections.
- SCXI chassis manuals—Read these manuals for maintenance information on the chassis and installation instructions.

# <span id="page-9-0"></span>**Related Documentation**

The following National Instruments manual contains detailed information for the register-level programmer:

*• SCXI Chassis Register-Level Programmer Manual*

The *SCXI Chassis Register-Level Programmer Manual* contains programming information for the SCXI-1000, SCXI-1000DC, and SCXI-1001. It does not contain remote programming information for the SCXI-2000 unless you are using it in SCXI-1000 mode.

This manual is available from National Instruments by request. If you are using NI-DAQ, LabVIEW, or LabWindows/CVI, you should not need the register-level programmer manual. Using NI-DAQ, LabVIEW, or LabWindows/CVI is as easy and as flexible as using the low-level programming described in the register-level programmer manual. Refer to *Software Programming Choices* in Chapter 1, *Introduction*, of this manual to learn about your programming options.

If you are designing your own module, the following National Instruments specification, available by request, describes the physical, electrical, and timing requirements for the SCXIbus:

*• SCXIbus System Specification*

# **Customer Communication**

National Instruments wants to receive your comments on our products and manuals. We are interested in the applications you develop with our products, and we want to help if you have problems with them. To make it easy for you to contact us, this manual contains comment and configuration forms for you to complete. These forms are in Appendix B, *Customer Communication*, at the end of this manual.

# <span id="page-10-0"></span>**Introduction**

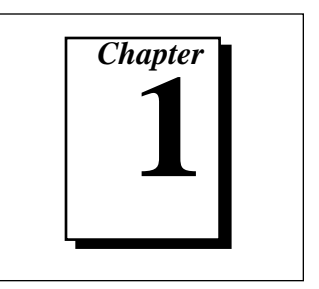

This chapter describes the SCXI chassis; lists what you need to get started; describes the optional software and optional equipment; and explains how to unpack the SCXI chassis kit.

# **About the SCXI Chassis**

The SCXI-1000, SCXI-1000DC, and SCXI-2000 are four-slot SCXI chassis and the SCXI-1001 is a 12-slot SCXI chassis. All the chassis house National Instruments SCXI modules. The SCXI-1000, SCXI-1001, and SCXI-2000 chassis are powered with standard AC power. The SCXI-1000DC is powered by any 9.5 to 16 VDC source, the optional SCXI-1382 battery pack, or the SCXI-1383 power supply.

The SCXI chassis supplies a low-noise environment for signal conditioning, supplying power and control circuitry for the modules. It is a general-purpose chassis and can be used with current and future SCXI modules.

Detailed specifications for the SCXI-1000, SCXI-1000DC, SCXI-1001, and SCXI-2000 are in Appendix A, *Specifications*.

# **What You Need to Get Started**

To set up and use your SCXI chassis, you will need the following items:

□ One of the following SCXI chassis:

SCXI-1000 SCXI-1000DC SCXI-1001

SCXI-2000

- ❑ *SCXI Chassis User Manual*
- ❑ Power cord (120, 220, or 240 VAC)
- <span id="page-11-0"></span>❑ One of the following software packages and documentation: LabVIEW for Macintosh LabVIEW for Windows LabWindows/CVI for Windows NI-DAQ for Macintosh NI-DAQ for PC compatibles
- ❑ Your computer

# **Software Programming Choices**

There are several options to choose from when programming your National Instruments plug-in DAQ and SCXI hardware. You can use LabVIEW, LabWindows/CVI, NI-DAQ, or register-level programming.

### **LabVIEW and LabWindows/CVI Application Software**

LabVIEW and LabWindows/CVI are innovative program development software packages for data acquisition and control applications. LabVIEW uses graphical programming, whereas LabWindows/CVI enhances traditional programming languages. Both packages include extensive libraries for data acquisition, instrument control, data analysis, and graphical data presentation.

LabVIEW features interactive graphics, a state-of-the-art user interface, and a powerful graphical programming language. The LabVIEW Data Acquisition VI Library, a series of VIs for using LabVIEW with National Instruments boards, is included with LabVIEW. The LabVIEW Data Acquisition VI Libraries are functionally equivalent to the NI-DAQ software.

LabWindows/CVI features interactive graphics and a state-of-the-art user interface and uses the ANSI standard C programming language. The LabWindows/CVI Data Acquisition Library, a series of functions for using LabWindows/CVI with National Instruments boards, is included with your NI-DAQ software kit. The LabWindows/CVI Data Acquisition Library is functionally equivalent to the NI-DAQ software.

Using LabVIEW or LabWindows/CVI software will greatly reduce the development time for your data acquisition and control application.

### <span id="page-12-1"></span><span id="page-12-0"></span>**NI-DAQ Driver Software**

The NI-DAQ driver software is included at no charge with all National Instruments DAQ hardware and the SCXI-2000 chassis. NI-DAQ has an extensive library of functions that you can call from your application programming environment. These functions include routines for analog input (A/D conversion), buffered data acquisition (high-speed A/D conversion), analog output (D/A conversion), waveform generation, digital I/O, counter/timer operations, SCXI, RTSI, self-calibration, messaging, and acquiring data to extended memory.

NI-DAQ also internally addresses many of the complex issues between the computer and the plug-in board, such as programming interrupts and DMA controllers. NI-DAQ maintains a consistent software interface among its different versions so that you can change platforms with minimal modifications to your code. Whether you are using conventional programming languages, LabVIEW, or LabWindows/ CVI, your application uses the NI-DAQ driver software, as illustrated in Figure 1-1.

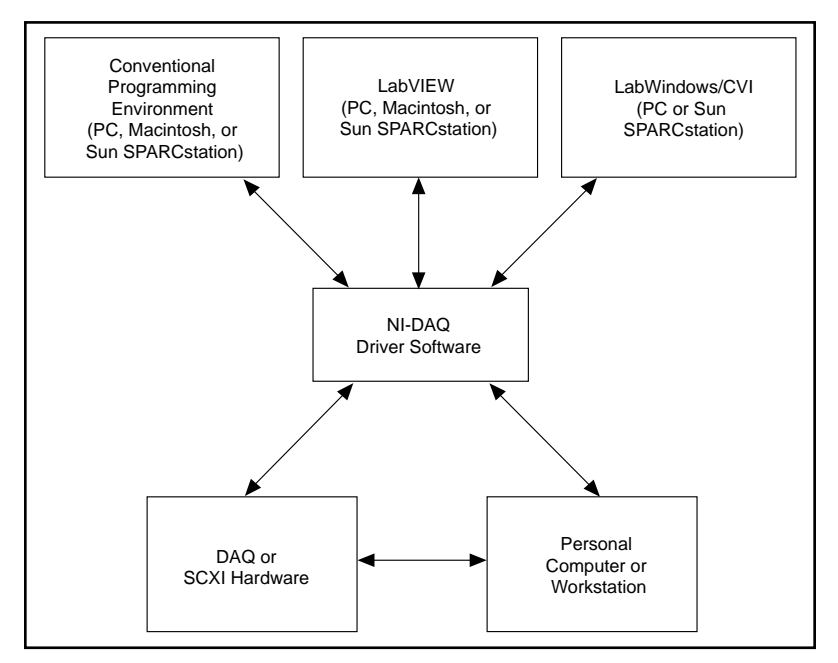

**Figure 1-1.** The Relationship between the Programming Environment, NI-DAQ, and Your Hardware

### <span id="page-13-0"></span>**Register-Level Programming**

The final option for programming any National Instruments DAQ hardware is to write register-level software. Writing register-level programming software can be very time-consuming and inefficient and is not recommended.

Even if you are an experienced register-level programmer, consider using NI-DAQ, LabVIEW, or LabWindows/CVI to program your National Instruments DAQ hardware. Using the NI-DAQ, LabVIEW, or LabWindows/CVI software is easier than and as flexible as registerlevel programming and can save weeks of development time.

# **Optional Equipment**

| Module             | <b>Description</b>                                                  |  |
|--------------------|---------------------------------------------------------------------|--|
|                    |                                                                     |  |
| <b>SCXI-1100</b>   | 32-channel multiplexer amplifier                                    |  |
| <b>SCXI-1102</b>   | 32-channel thermocouple amplifier                                   |  |
| <b>SCXI-1120</b>   | 8-channel isolation amplifier                                       |  |
| <b>SCXI-1121</b>   | 4-channel isolation amplifier with excitation                       |  |
| <b>SCXI-1122</b>   | 16-channel isolated transducer multiplexer                          |  |
| <b>SCXI-1124</b>   | 6-channel isolated DAC                                              |  |
| <b>SCXI-1140</b>   | 8-channel sample-and-hold amplifier                                 |  |
| <b>SCXI-1141</b>   | 8-channel elliptic lowpass filter module                            |  |
| SCXI-1160          | 16-channel SPDT relay                                               |  |
| <b>SCXI-1161</b>   | 8-channel power relay                                               |  |
| SCXI-1162          | 32-channel isolated digital input                                   |  |
| <b>SCXI-1162HV</b> | 32-channel optically isolated digital input                         |  |
| SCXI-1163          | 32-channel isolated digital output                                  |  |
| <b>SCXI-1163R</b>  | 32-channel optically isolated digital output/<br>solid-state relays |  |
| <b>SCXI-1180</b>   | Feedthrough panel                                                   |  |

**Table 1-1.** SCXI Modules

<span id="page-14-0"></span>

| Module            | <b>Description</b>                  |  |
|-------------------|-------------------------------------|--|
| <b>SCXI-1181</b>  | <b>Breadboard</b>                   |  |
| <b>SCXI-1181K</b> | Unassembled SCXI-1181 kit.          |  |
| <b>SCXI-1200</b>  | 12-bit data acquisition and control |  |

**Table 1-1.** SCXI Modules (Continued)

**Table 1-2.** SCXI Cable Accessories

| <b>Cable Accessory</b> | <b>Description</b>                             |  |
|------------------------|------------------------------------------------|--|
| <b>IEEE 1284</b>       | 7 in. Type-C-to-Type-A parallel port cable     |  |
| RS-232                 | Null modem cable for RS-232 (Type 5)           |  |
| <b>SCXI-1340</b>       | 1 m cable assembly                             |  |
| <b>SCXI-1341</b>       | Lab-NB/PC+ 1 m cable assembly                  |  |
| <b>SCXI-1342</b>       | PC-LPM-16PnP/DAQCard-700 1 m cable<br>assembly |  |
| <b>SCXI-1343</b>       | Rear screw terminal adapter                    |  |
| <b>SCXI-1344</b>       | Lab-LC 1 m cable assembly                      |  |
| <b>SCXI-1345</b>       | MIO-16 shielded-cable assembly                 |  |
| SCXI-1346              | Multichassis adapter                           |  |
| <b>SCXI-1347</b>       | 68-pin AT-MIO-16X shielded cable assembly      |  |
| <b>SCXI-1348</b>       | DIO-32F 1 m shielded cable assembly            |  |
| <b>SCXI-1349</b>       | Shielded cable assembly for MIO E Series       |  |
| <b>SCXI-1350</b>       | Multichassis adapter                           |  |
| <b>SCXI-1351</b>       | One-slot cable extender                        |  |
| <b>SCXI-1353</b>       | Shielded cable assembly for 100-pin E Series   |  |
| <b>SCXI-1354</b>       | Ribbon cable assembly for DAQCard-1200         |  |

<span id="page-15-0"></span>

| <b>Chassis Accessory</b> | <b>Description</b>                                                                                                    |
|--------------------------|----------------------------------------------------------------------------------------------------|
| SCXI-1360                | Front filler panel                                                                                                    |
| <b>SCXI-1361</b>         | Rear filler panel                                                                                                    |
| <b>SCXI-1370</b>         | SCXI-1001 rack-mount kit                                                                                                    |
| <b>SCXI-1371</b>         | SCXI-1000 rack-mount kit                                                                                                    |
| <b>SCXI-1372</b>         | Dual SCXI-1000/1000DC rack-mount kit                                                                                                    |
| <b>SCXI-1374</b>         | Handle kit                                                                                                    |
| <b>SCXI-1382</b>         | Battery pack, with 115 VAC charger<br>with 230 VAC charger                                                                                                    |
| <b>SCXI-1383</b>         | Power supply/float charger<br>United States 120 VAC<br>Switzerland 220 VAC<br>Australia 240 VAC<br>Universal European 240 VAC<br>North America 240 VAC<br>United Kingdom 240 VAC |

**Table 1-3.** SCXI Chassis Accessories

# **Unpacking**

Remove the chassis from the package and inspect the chassis for loose components or any other sign of damage. Notify National Instruments if the chassis appears damaged in any way. *Do not* install a module into a damaged SCXI chassis.

Electrostatic discharge can damage several components on the chassis. To avoid such damage in handling the chassis, *never* touch the exposed pins of connectors.

# <span id="page-16-0"></span>**Configuration and Installation**

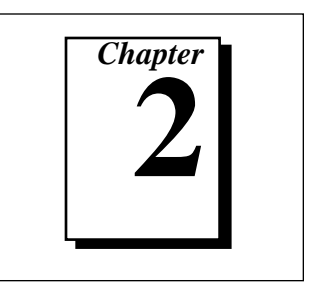

This chapter contains instructions for configuring and installing the SCXI chassis. It describes chassis address selection; baud rate selection (SCXI-2000 only); voltage and fuse selection; installation of the chassis, modules, and accessories; and fan filter maintenance.

# **Chassis Description**

Figures 2-1, 2-2, and 2-3 point out the front view items of the SCXI-1000, SCXI-1000DC, SCXI-1001, and SCXI-2000 respectively. Table 2-1 describes the front view items.

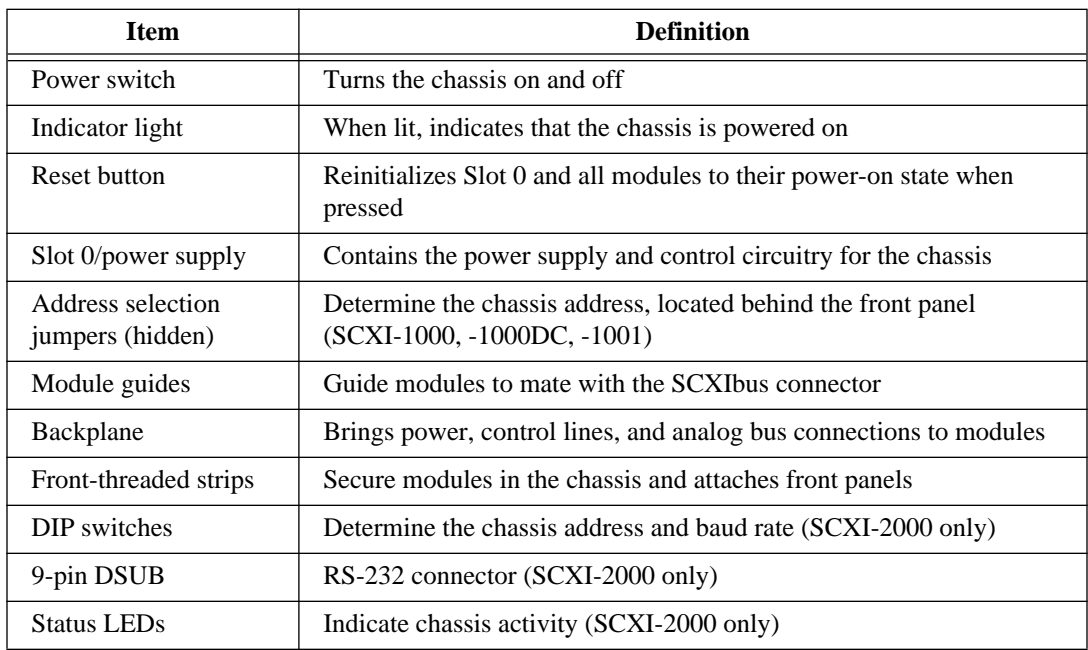

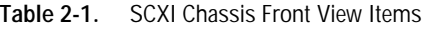

<span id="page-17-0"></span>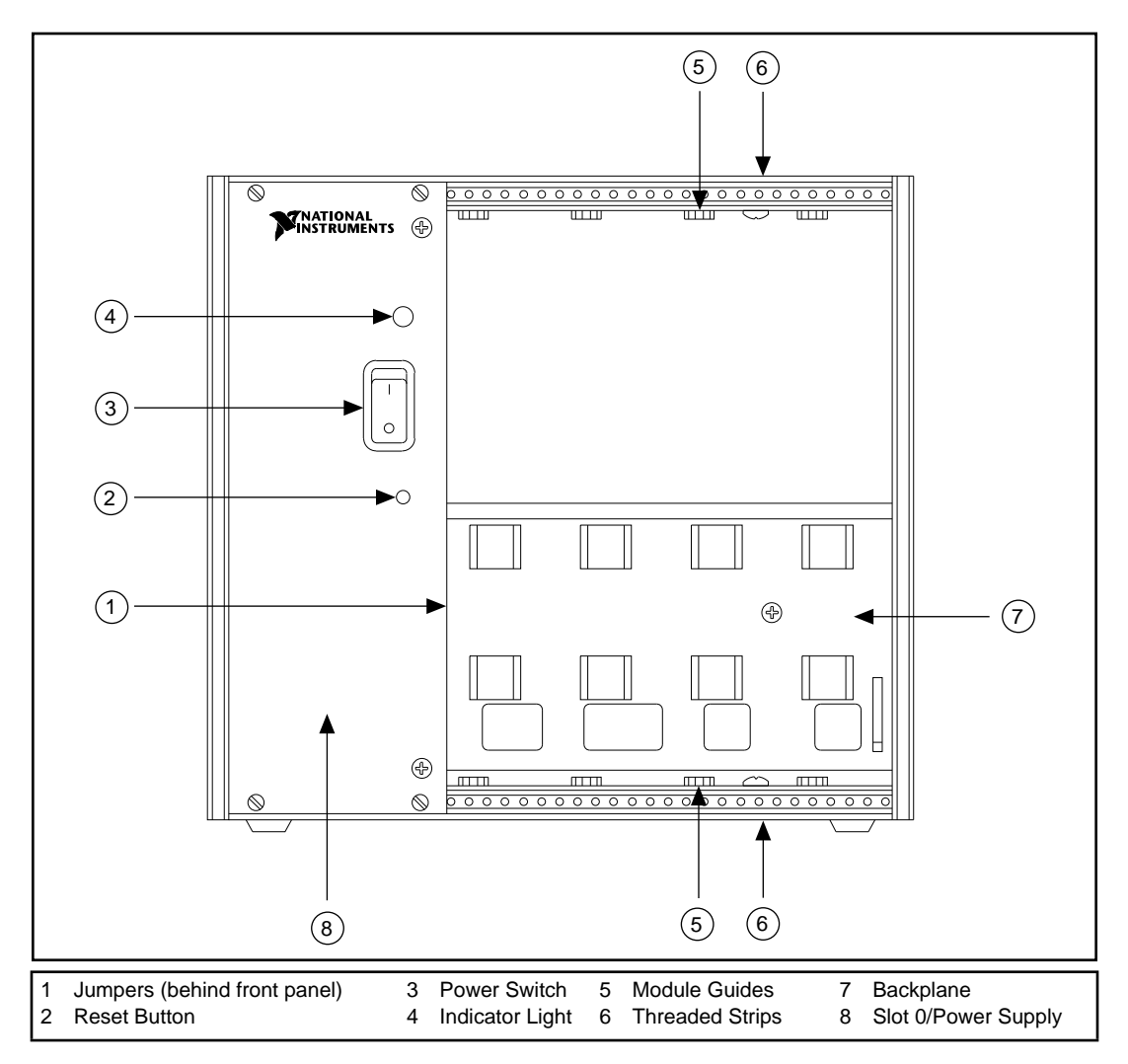

**Figure 2-1.** SCXI-1000 and SCXI-1000DC Front View Diagram

<span id="page-18-0"></span>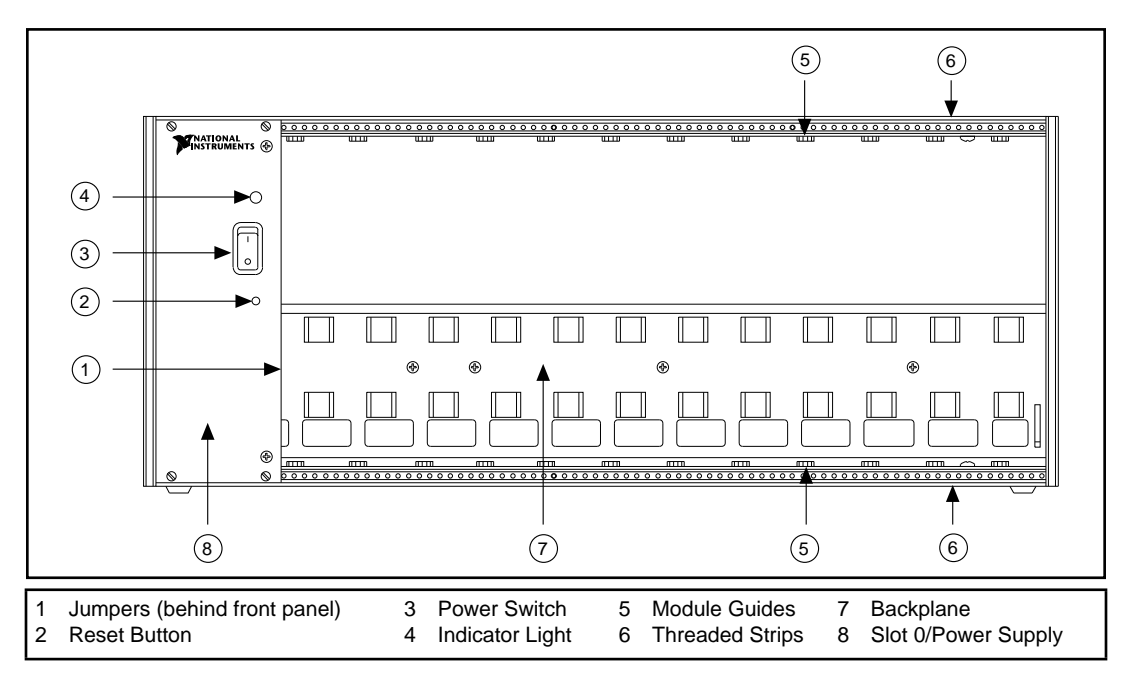

**Figure 2-2.** SCXI-1001 Front View Diagram

<span id="page-19-0"></span>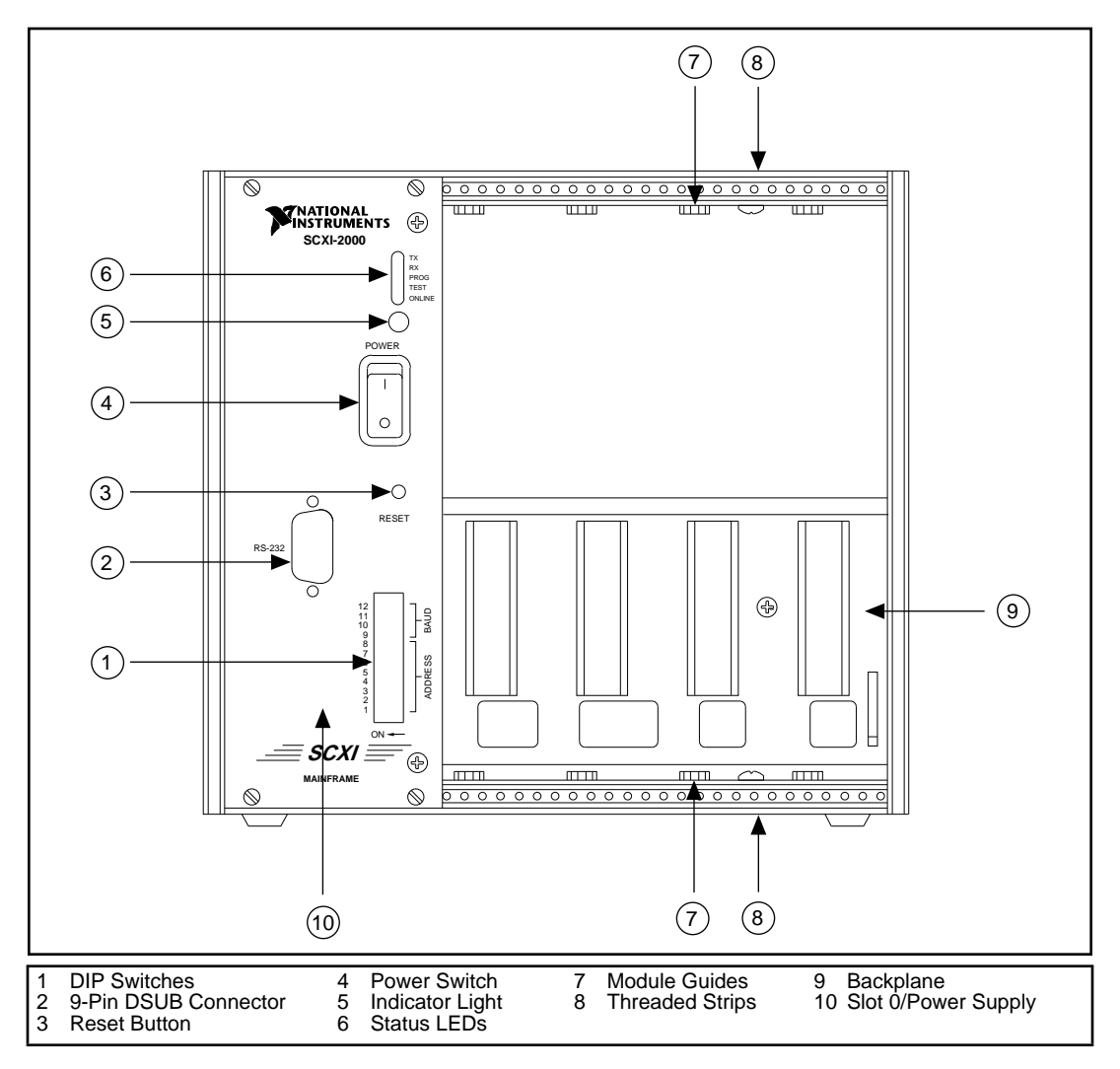

**Figure 2-3.** SCXI-2000 Front View

Tables 2-2, 2-3, and 2-4 describe the rear view items shown in Figures 2-4, 2-5, and 2-6 on the following pages.

<span id="page-20-1"></span>

| <b>Item</b>               | <b>Description</b>                                                                 |
|---------------------------|------------------------------------------------------------------------------------|
| Power entry module        | IEC receptacle for power input, voltage selection board, and fuse                  |
| Fuse                      | Protects both you and the chassis in case of a fault in the SCXI chassis           |
| Voltage selection board   | Configures the chassis for the AC line voltage                                     |
| $Fan(s)$ and filter $(s)$ | Cool the chassis; prevents dirt from contaminating the circuitry in the<br>chassis |
| Fan screws                | Secure the $fan(s)$ to the chassis                                                 |
| Backplane fuses           | Protect the power supply from shorts on modules                                    |
| Rear-connector space      | For module space, connector mounting brackets, or adapter boards                   |
| Rear-threaded strips      | Secure cable connections, mounting brackets, or filler panels to the<br>chassis    |

**Table 2-2.** SCXI-1000/1001 Chassis Rear View Items

<span id="page-20-0"></span>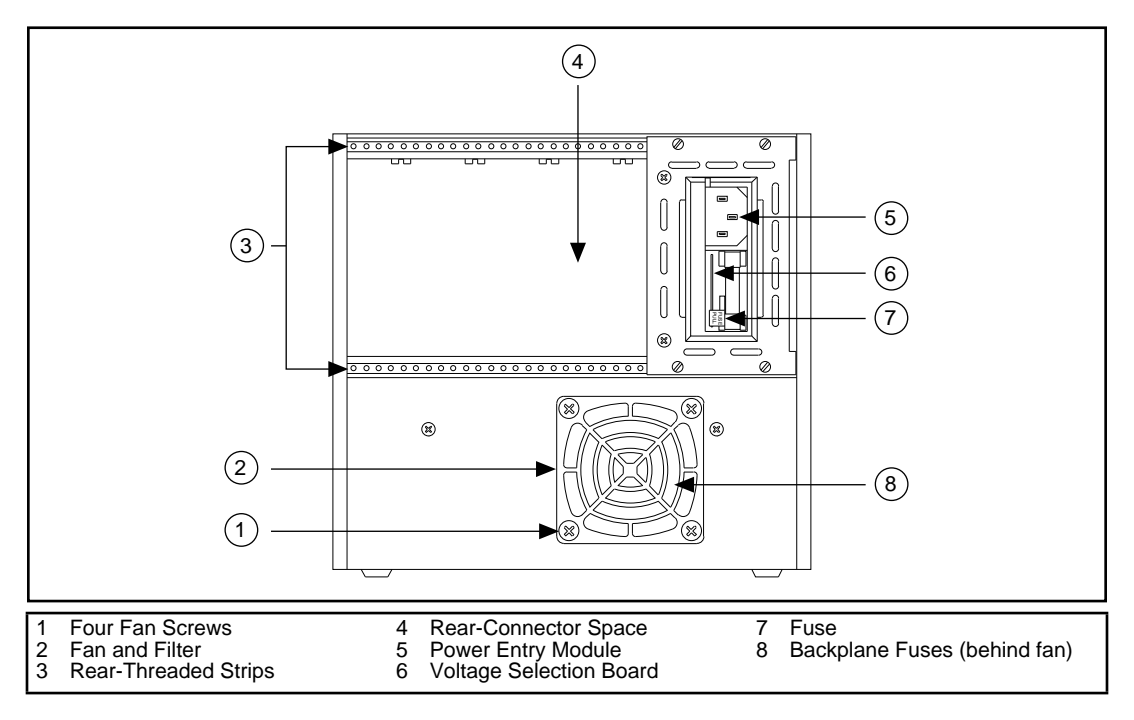

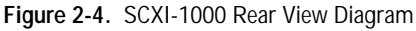

<span id="page-21-0"></span>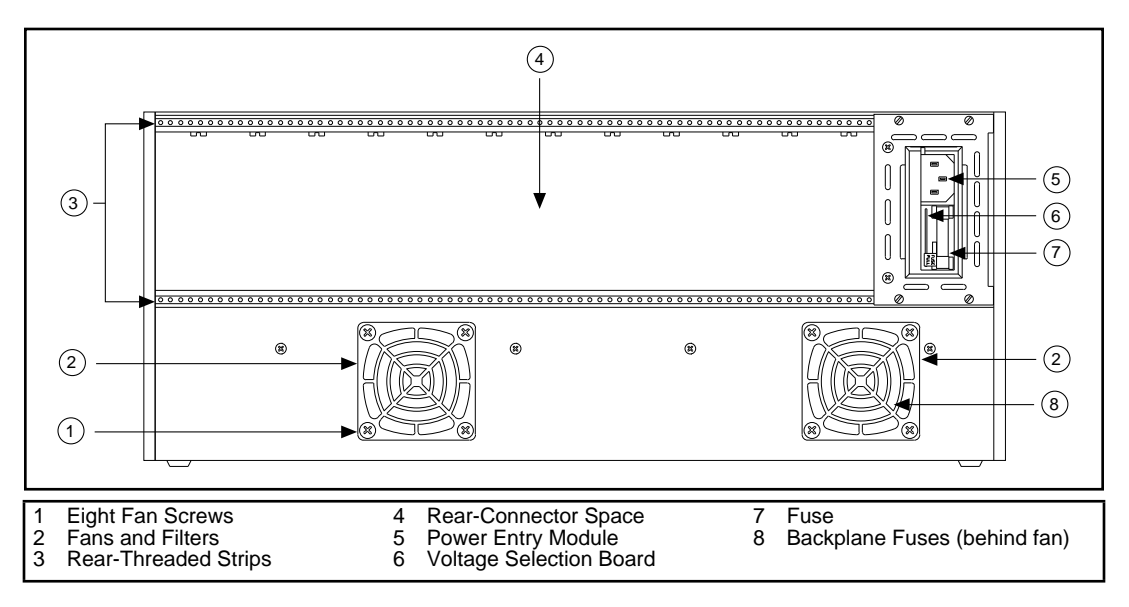

**Figure 2-5.** SCXI-1001 Rear View Diagram

<span id="page-22-0"></span>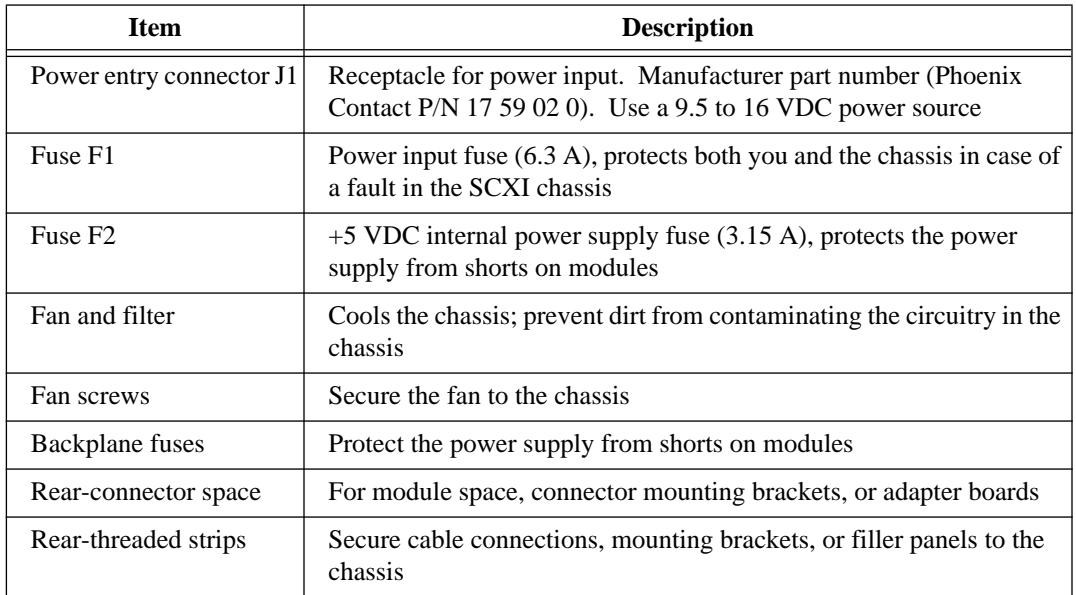

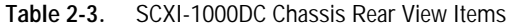

<span id="page-23-0"></span>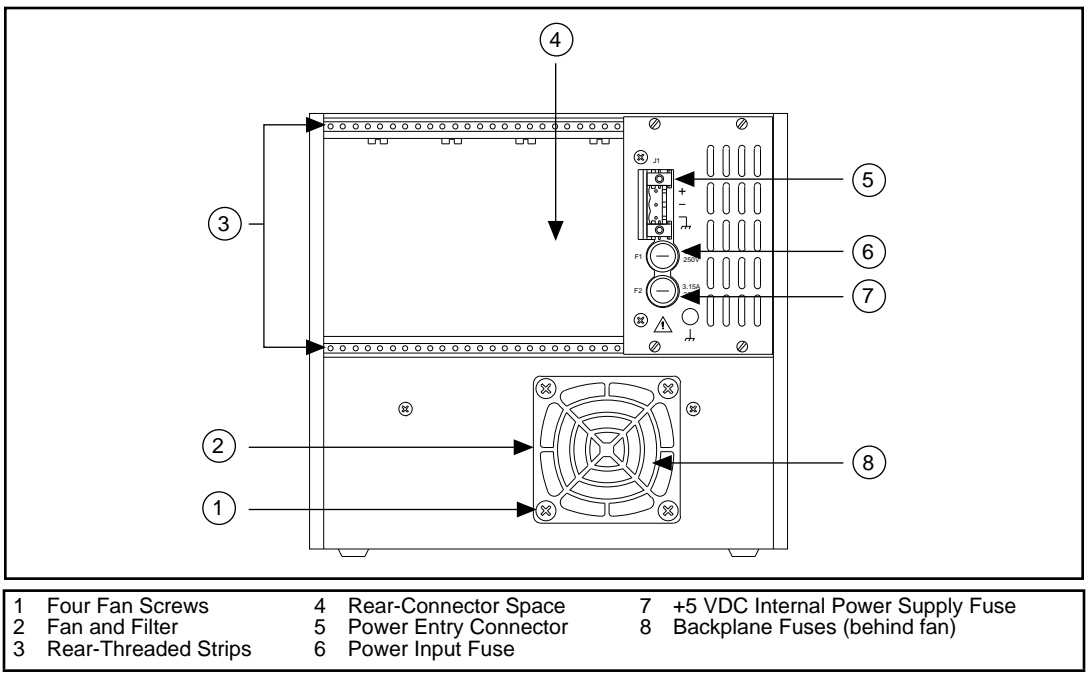

**Figure 2-6.** SCXI-1000DC Rear View Diagram

<span id="page-24-0"></span>

| <b>Item</b>                 | <b>Description</b>                                                                  |
|-----------------------------|-------------------------------------------------------------------------------------|
| Power entry module          | An IEC receptacle for power input, a voltage selection wheel, and a<br>fuse holder  |
| Fuse                        | Protects both you and the chassis in case of a fault in the SCXI chassis            |
| Voltage selection wheel     | Configures the chassis for the AC line voltage                                      |
| Fan and filter              | Cools the chassis; prevents dirt from contaminating the circuitry in the<br>chassis |
| Fan screws                  | Secure the fans to the chassis                                                      |
| Backplane fuses             | Protect the power supply from shorts on modules                                     |
| Rear-connector space        | Module space, connector mounting brackets, or adapter boards                        |
| Rear-threaded strips        | Secure cable connections, mounting brackets, or filler panels to the<br>chassis     |
| Screw terminal<br>connector | Connects screw terminal block to make RS-485 connections                            |
| Parallel port connector     | For cabling to SCXI-1200 module                                                     |

**Table 2-4.** SCXI-2000 Chassis Rear View Items

<span id="page-25-0"></span>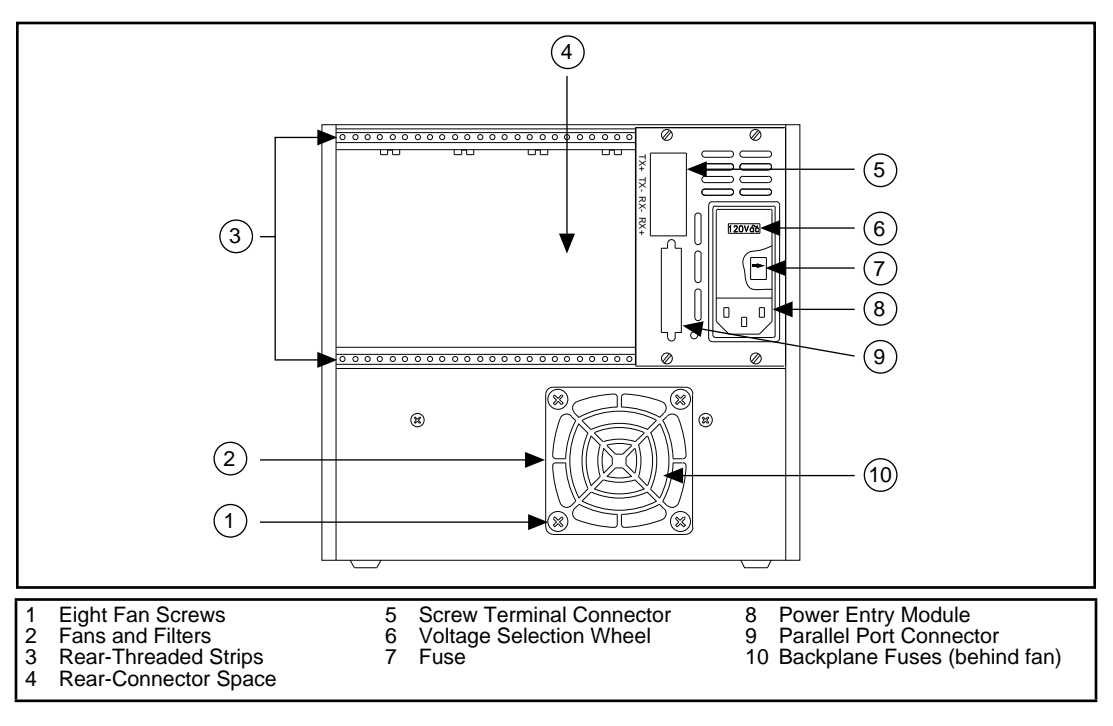

**Figure 2-7.** SCXI-2000 Rear View Diagram

# <span id="page-26-0"></span>**Chassis Uses**

Before you configure your chassis, decide how you are going to use it. You can use SCXI chassis in the following ways:

- You can install several modules and cable one of them to a DAQ board that controls and/or acquires data from all of the modules.
- You can install several modules and one DAQ module that operates similarly to a DAQ board, except that it communicates with the host computer via a parallel port instead of the computer's plug-in bus.
- With an SCXI-2000 chassis, you can control the chassis and modules from the serial port of your computer. If you also want to acquire analog signals, you can install a DAQ module and cable its parallel port to the back of the SCXI chassis.
- You can install modules that are each dedicated to conditioning signals for only a single DAQ board (for example, in parallel mode), or that operate independently and only use the SCXI chassis as a power source and/or container. You can use the chassis this way in addition to or instead of one of the first three methods.

# **Chassis Configuration**

Chassis configuration involves selecting a chassis address, line voltage, and fuse value on any chassis, and a baud rate on the SCXI-2000.

# **Chassis Address Selection**

# **SCXI-1000/1000DC/1001**

Unless you are using multiple chassis and need to configure one or more SCXI chassis for a different address, you can skip this section and the SCXI chassis will have the factory-default address of 0.

If you are using the SCXI chassis with the SCXI-2400 RS-232/RS-485 communication module, you must set the HDLC (high-level data link control) address using the DIP switches on the SCXI-2400. Leave the internal jumper set address at the factory-default of 0 and skip this section.

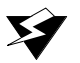

**Warning:** *Changing the chassis address involves removing the front panel of Slot 0 and exposing the power switch. The exposed power switch presents a SEVERE SHOCK HAZARD. Never remove the front panel of Slot 0 unless you* 

#### *have removed the power cord from the power entry module. Failure to remove the power cord may result in SERIOUS INJURY OR DEATH. Only qualified service personnel should perform this operation.*

You can configure the SCXI chassis for one of 32 different addresses so that you can connect multiple SCXI chassis to the same control source. Three jumpers that determine the chassis address are located behind the front panel of Slot 0 just below the Reset button. The chassis address is the sum of the values of each jumper. Figures 2-8 and 2-9 show examples of both the factory-default setting of address 0 and the jumper settings for address 19 for the SCXI chassis.

<span id="page-27-0"></span> $\mathbb{F}$ 

**Note:** *Older SCXI-1000 and SCXI-1000DC chassis do not have any jumpers and these chassis respond to any address. (To determine if your chassis has no jumpers, look at the label on the back of your chassis. If the SCXI-1000 part number has no letter or it has a B, C, or D, it has no jumpers. If the SCXI-1000DC part number has no letter or it has a B or C, it has no jumpers.) You cannot use jumperless chassis in a multichassis system.* 

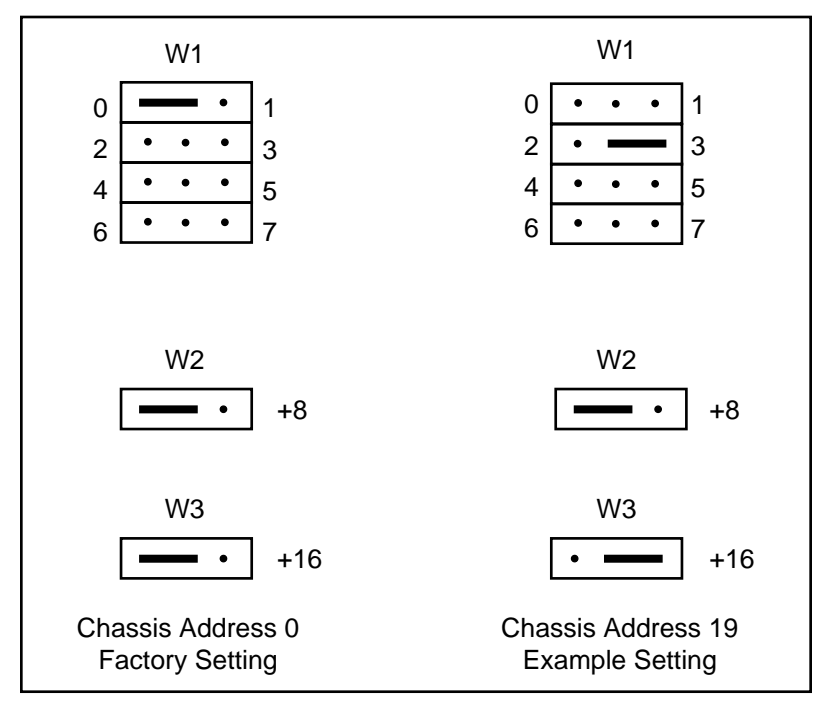

**Figure 2-8.** SCXI-1000DC and SCXI-1001 Chassis Address Jumper Settings

<span id="page-28-0"></span>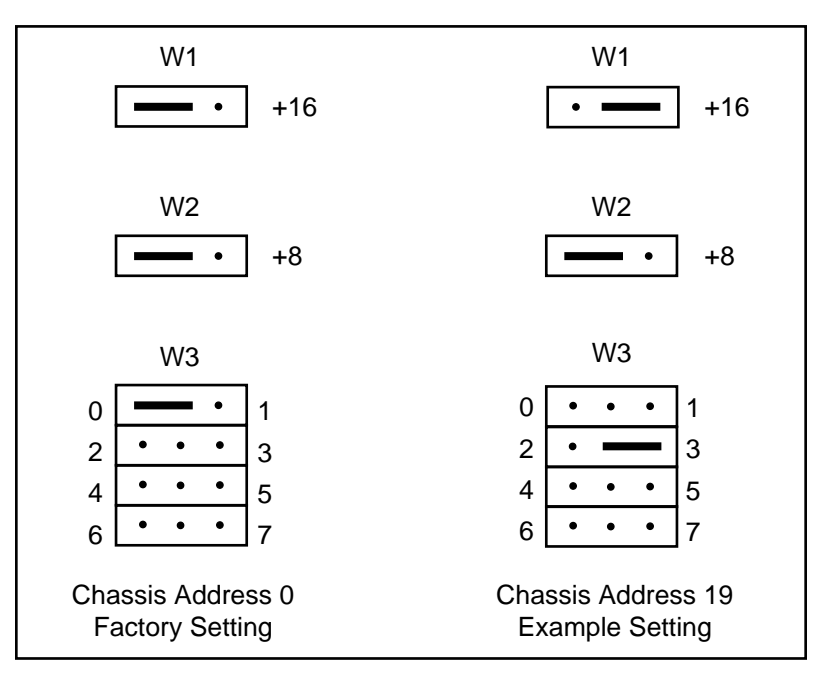

**Figure 2-9.** SCXI-1000 Chassis Address Jumper Settings

Use the following procedure to change the chassis address of the SCXI chassis:

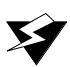

#### **Warning:** *To prevent electrical shock hazard, make sure that the power switch is off and the power cord has been removed from the power entry module.*

- 1. Using a Phillips-head screwdriver, remove the two panhead screws from the front panel of Slot 0.
- 2. Using a flathead screwdriver, remove the four cheesehead screws from the front panel of Slot 0.
- 3. Remove the front panel of Slot 0.
- 4. Set all three jumpers for the chassis address you want.
- 5. Replace the front panel of Slot 0.
- 6. Replace the four cheesehead screws. Do *not* overtighten.
- 7. Replace the two panhead screws. Do *not* overtighten.

# <span id="page-29-0"></span>**SCXI-2000**

Unless you are using multiple chassis and need to configure one or more chassis with a different address, you can skip this section. Your chassis will have an HDLC address of 1 if you control the chassis by its serial port. The SCXI-2000 will have a chassis address of 1 if you configure it as an SCXI-1000 chassis.

The SCXI-2000 has two addresses. The HDLC address is used for addressing the serial port of the chassis. The chassis address is used for addressing the internal functionality of the SCXI chassis.

If you are controlling your chassis via its RS-485 serial port (you cannot use RS-232 to control more than one chassis from a single serial port), you must specify the HDLC address of the chassis on the serial port. You must configure all the chassis on the same network for different HDLC addresses. Set the HDLC address on the chassis with switches 1 through 8 on the front panel of the SCXI-2000 to select an HDLC address from 1 to 254 (addresses 0 and 255 are reserved). The chassis address is automatically set to 0 when you configure your chassis for serial port operation.

If you are not controlling your chassis via its serial port, (you are using a DAQ device to control multiple chassis), you must specify the address of the chassis as if it were an SCXI-1000. Set the address on the chassis with switches 1 through 5 on the front panel of the SCXI-2000 to select an address between 0 and 31 (switches 6 through 8 are not used). You must also set the baud rate switches for the SCXI-1000 setting as shown in Table 2-5. The chassis does not have an HDLC address when it is configured as an SCXI-1000. If you accidentally set the baud rate switches for a real baud rate, but try to use the SCXI-2000 as an SCXI-1000, the address of the chassis will be zero, regardless of the address switch settings.

If you are controlling your chassis via the RS-232 port, make sure you note the HDLC address because it must match that in your software configuration.

### **Baud Rate Selection on the SCXI-2000**

If you are controlling your chassis via its serial port (either RS-232 or RS-485 connector), you must specify the baud rate (the signal rate over the serial port, expressed in bits per second) of the serial port. If you have multiple chassis cabled to the same RS-485 network, you must configure all the chassis on the same network for the same baud rate.

<span id="page-30-0"></span>Set the baud rate with switches 9 through 12 on the front panel of the SCXI-2000. Use Table 2-5 to determine the appropriate settings for your baud rate.

If you are not controlling your chassis via its serial port, set the four baud rate switches to the SCXI-1000 setting shown in Table 2-5. The chassis will operate like an SCXI-1000 chassis and the serial ports and parallel port will not function. Figure 2-10 shows some examples of baud rates and settings.

| <b>Baud Rate</b>                 | Switch 12 | <b>Switch 11</b> | <b>Switch 10</b> | Switch 9 |
|----------------------------------|-----------|------------------|------------------|----------|
| 300 bps                          | Off       | Off              | Off              | Off      |
| 600 bps                          | Off       | Off              | Off              | On       |
| 1200 bps                         | Off       | Off              | On               | Off      |
| 2400 bps                         | Off       | Off              | On               | On       |
| 4800 bps                         | Off       | On               | Off              | Off      |
| 9600 bps                         | Off       | On               | Off              | On       |
| 19.2 kbps                        | Off       | On               | On               | Off      |
| 38.4 kbps                        | Off       | On               | On               | On       |
| 57.6 kbps                        | On        | Off              | Off              | Off      |
| Reserved                         | On        | Off              | Off              | On       |
| Reserved                         | On        | Off              | On               | Off      |
| Reserved                         | On        | Off              | On               | On       |
| Reserved                         | On        | On               | Off              | Off      |
| Reserved                         | On        | On               | Off              | On       |
| Reserved                         | On        | On               | On               | Off      |
| Functions as<br><b>SCXI-1000</b> | On        | On               | On               | On       |

**Table 2-5.** SCXI-2000 Baud Rate Settings

National Instruments Corporation 2-15 SCXI Chassis User Manual

<span id="page-31-0"></span>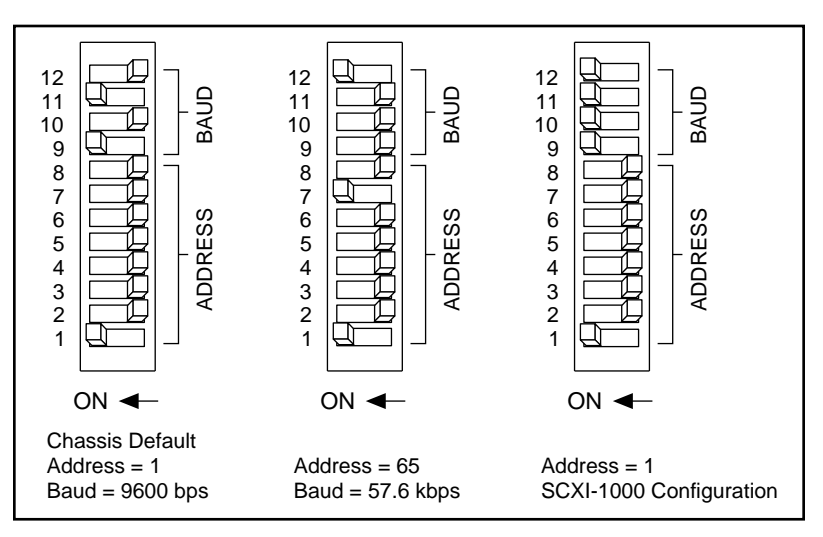

**Figure 2-10.** Baud Rate and Address Setting Examples

### **Voltage Selection and Fuse Replacement for SCXI-1000 and SCXI-1001**

If you have ordered your chassis with the appropriate part number (the -0*x* extension of the kit part number corresponds to your geographical region), the voltage selection board and fuse will be correct for operation in your geographical region. Check the voltage on the voltage selection board to ensure that you have the correct voltage selection wheel setting and fuse.

The SCXI chassis can operate with line voltages of 100, 120, 220, and 240 VAC. The voltage selection board in the power entry module determines the voltage for which the chassis is configured. You can identify the operating voltage by looking at the number under the fuse on the voltage selection board. The fuse is a 3 AG SLO-BLO type, which has a current rating relative to the operating voltage and the

<span id="page-32-0"></span>chassis type. Table 2-6 shows the proper voltage selection and fuse ratings for different parts of the world.

| Region        | <b>Line Voltage</b> | <b>Fuse Rating</b> |                  |
|---------------|---------------------|--------------------|------------------|
|               |                     | <b>SCXI-1000</b>   | <b>SCXI-1001</b> |
| North America | <b>120 VAC</b>      | $1/2$ A            | 11/2A            |
| Japan         | <b>100 VAC</b>      | $3/4$ A            | 11/2A            |
| Europe        | <b>240 VAC</b>      | $1/4$ A            | $3/4$ A          |
| Switzerland   | 220 VAC             | 1/4 A              | $3/4$ A          |

**Table 2-6.** SCXI-1000/1001 Voltage Selection and Fuse Ratings by Region

Table 2-7 shows the manufacturer part numbers National Instruments uses for these fuses.

**Table 2-7.** SCXI-1000/1001 Fuse Part Numbers

| <b>Fuse Rating</b> | <b>Manufacturer</b> | <b>Part Number</b> | <b>National</b><br><b>Instruments</b><br><b>Part Number</b> |
|--------------------|---------------------|--------------------|-------------------------------------------------------------|
| $1/4$ A            | Littlefuse          | 313.250            | 766000-01                                                   |
| $1/2$ A            | Littlefuse          | 313.500            | 766010-01                                                   |
| $3/4$ A            | Littlefuse          | 313.750            | 766055-01                                                   |
| 11/2A              | Littlefuse          | 313 01.5           | 766054-01                                                   |

### **Voltage Selection Procedure**

Use the following procedure to select a voltage:

- 1. Turn off the power.
- 2. Remove the power cord from the power entry module.
- 3. Slide the clear plastic cover away from the fuse.
- 4. Pull the FUSE PULL lever to remove the fuse.
- 5. Remove the fuse.
- 6. Using a pair of needle-nose pliers, carefully extract the voltage selection board.
- 7. Position the voltage board so that you can read the desired voltage written on the board when it is installed.
- <span id="page-33-0"></span>8. Push the FUSE PULL lever back in.
- 9. Check that the voltage showing on the voltage selection board is correct.
- 10. Install the appropriate fuse as shown in Table 2-6.
- 11. Slide the clear plastic cover door over the fuse.
- 12. Reinsert the power cord.

### **Power Entry Module Fuse Replacement Procedure**

#### **Warning:** *Only qualified personnel aware of the dangers involved should open this unit. Disconnect all power before removing cover. Always install the grounding screw.*

Use the following procedure to replace the power entry module fuse:

- 1. Turn off the power.
- 2. Remove the power cord from the power entry module.
- 3. Slide the clear plastic cover away from the fuse.
- 4. Pull the FUSE PULL lever to remove the fuse.
- 5. Remove the fuse.
- 6. Push the FUSE PULL lever back in.
- 7. Install the new fuse.
- 8. Slide the clear plastic cover over the fuse.
- 9. Reinsert the power cord.

### **Voltage Selection and Fuse Replacement for SCXI-2000**

If you have ordered your chassis with the appropriate part number (the -0*x* extension of the kit part number corresponds to your geographical region), the voltage selection wheel and fuse will be correct for operation in your geographical region. Check the voltage on the voltage selection wheel to ensure that you have the correct voltage selection wheel setting and fuse.

The SCXI chassis can operate with line voltages of 100, 120, 220, and 240 VAC. The voltage selection wheel in the power entry module determines the voltage for which the chassis is configured. You can identify the operating voltage by looking at the number on the power entry module when the door that covers the selection wheel is closed. The fuse is a 5 by 20 mm SLO-BLO type, which has a current rating

<span id="page-34-0"></span>relative to the operating voltage. Table 2-8 shows the proper voltage selection and fuse ratings for different parts of the world.

| Region        | <b>Line Voltage</b> | <b>Fuse Rating</b> |  |
|---------------|---------------------|--------------------|--|
|               |                     | <b>SCXI-2000</b>   |  |
| North America | 120 VAC             | $1/2$ A            |  |
| Japan         | 100 VAC             | $3/4$ A            |  |
| Europe        | 240 VAC             | 1/4A               |  |
| Switzerland   | 220 VAC             | $1/4$ A            |  |

**Table 2-8.** SCXI-2000 Voltage Selection and Fuse Ratings by Region

Table 2-9 shows the manufacturer part numbers National Instruments uses for these fuses.

**Table 2-9.** SCXI-2000 Fuse Part Numbers

| <b>Fuse Rating</b> | <b>Manufacturer</b> | <b>Part Number</b> | <b>National</b><br><b>Instruments</b><br><b>Part Number</b> |
|--------------------|---------------------|--------------------|-------------------------------------------------------------|
| $1/4$ A            | Littlefuse          | 218.250            | 766093-01                                                   |
| $1/2$ A            | Littlefuse          | 239.500            | 766038-01                                                   |
| $3/4$ A            | Littlefuse          | 239.750            | 766092-01                                                   |

# **Voltage Selection Procedure**

Use the following procedure to select a voltage:

- 1. Turn off the power.
- 2. Remove the power cord from the power entry module.
- 3. Using a flat blade screwdriver, pry the door to the selection wheel open from the top.
- 4. Remove the selection wheel.
- 5. Rotate the wheel for the appropriate voltage and reinsert it into the power entry module.
- 6. Close the door.
- 7. Check that the voltage showing on the selection wheel is correct.
- 8. Reinsert the power cord.

# **Power Entry Module Fuse Replacement Procedure**

#### <span id="page-35-0"></span>**Warning:** *Only qualified personnel aware of the dangers involved should open this unit. Disconnect all power before removing cover. Always install grounding screw.*

Use the following procedure to replace the power entry module fuse:

- 1. Turn off the power.
- 2. Remove the power cord from the power entry module.
- 3. Using a flat blade screwdriver, pry the door to the selection wheel open from the top.
- 4. Pull out the fuse drawer.
- 5. Remove the fuse.
- 6. Install the new fuse in the drawer.
- 7. Reinsert the fuse drawer in the right side slot with the arrow pointing to the right.
- 8. Close the door.
- 9. Reinsert the power cord.

### **Backplane Fuse Replacement and Check Procedure for SCXI-1000, SCXI-1001, and SCXI-2000**

In addition to the power entry module fuse, the analog supply lines on the backplane are fused at 1.5 A on the SCXI-1000 and SCXI-2000 chassis and at 4 A on the SCXI-1001 chassis. The manufacturer part numbers National Instruments uses for these fuses are given in Table 2-10.

| <b>Fuse Rating</b> | <b>Manufacturer</b> | <b>Part Number</b> | <b>National</b><br><b>Instruments</b><br><b>Part Number</b> |
|--------------------|---------------------|--------------------|-------------------------------------------------------------|
| 1.5A               | Littlefuse          | 251 01.5           | 766027-01                                                   |
| 4 A                | Littlefuse          | 251 004            | 766056-01                                                   |

**Table 2-10.** SCXI-1000/1001/2000 Backplane Fuse Part Numbers

If you are going to make your own modules, fuse your module at 250 mA to avoid blowing the backplane fuses. Fusing your module also better protects your module because a failure can result in a large amount of current drawn, but not enough to blow the backplane fuses.

<span id="page-36-0"></span>On the SCXI-1000 and SCXI-2000, the backplane fuses are located behind the fan. On the SCXI-1001, the backplane fuses are located behind the rightmost fan, closest to the power entry module, as viewed from the rear of the chassis.

Use the following procedure to check or replace fuses:

- 1. Remove the appropriate fan and filter from the rear of the chassis, following the instructions in the *Fan Filter Maintenance* section later in this chapter*.* Make sure to switch the power off and remove the power cord.
- 2. The fuse marked with a copper + on the backplane is for the positive analog supply, and the fuse marked with a copper - is for the negative analog supply. To check whether a fuse is blown, connect an ohmmeter across the leads. If the reading is not  $0 \Omega$ , replace the fuse.
- 3. Using a pair of needle-nose pliers, carefully extract the fuse.
- 4. Take a new fuse and bend its leads so the component is 0.5 in. long, (the dimension between the fuse sockets) and clip the leads to a length of 0.25 in.
- 5. Using the needle-nose pliers, insert the fuse into the socket holes.
- 6. Repeat, if necessary, for the other fuse.
- 7. Check the fan filter and, if it is dirty, clean it as described in the *Fan Filter Maintenance* section later in this chapter.
- 8. Reinstall the fan and filter.

# **Fuse Replacement for the SCXI-1000DC**

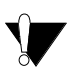

**Caution:** *For continued protection against fire, replace fuses only with fuses of the same type and rating.*

> There are two fuses located on the rear panel of the SCXI-1000DC. The input power fuse (F1) is a 6.3 A, 5 x 20 mm time lag fuse. The internal +5 VDC supply is fused by a 3.15 A, 5 x 20 mm time lag fuse (F2).

<span id="page-37-1"></span>Table 2-11 shows the manufacturer part numbers National Instruments uses for these fuses.

**Table 2-11.** SCXI-1000DC Rear Panel Fuse Part Numbers

| Fuse | Fuse<br>Rating | <b>Manufacturer</b> Part Number |          | <b>National</b><br><b>Instruments</b><br><b>Part Number</b> |
|------|----------------|---------------------------------|----------|-------------------------------------------------------------|
| F1   | 6.3 A          | Schurter                        | 034.3125 | 766073-01                                                   |
| F2   | 3.15A          | Schurter                        | 034.3122 | 766067-01                                                   |

### **Power Entry Fuse and +5 VDC Fuse Replacement Procedure**

<span id="page-37-0"></span>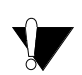

**Caution:** *For continued protection against fire, replace fuses only with fuses of the same type and rating.*

Use the following procedure to replace the rear panel fuses:

- 1. Turn off the power.
- 2. Remove the power cord from the power entry connector J1.
- 3. Turn the fuse holder counter-clockwise with a screw driver and pull the fuse holder out to expose the fuse in the housing.
- 4. Remove the fuse.
- 5. Install the new fuse.
- 6. Push the fuse holder back into the housing and screw it clockwise until it tightens completely.
- 7. Reinsert the power cord.

# **Backplane Fuse Replacement and Check Procedure**

In addition to the power entry and the  $+5$  V supply fuses, the analog supply lines on the backplane are fused at 1.5 A on the SCXI-1000DC <span id="page-38-0"></span>chassis. The manufacturer part number National Instruments uses for this fuse is given in Table 2-12.

| <b>Fuse Rating</b> | <b>Manufacturer</b> | <b>Part Number</b> | <b>National</b><br><b>Instruments</b><br><b>Part Number</b> |
|--------------------|---------------------|--------------------|-------------------------------------------------------------|
| 1.5 A              | Littlefuse          | 251 001.5          | 766027-01                                                   |

**Table 2-12.** SCXI-1000DC Backplane Fuse Part Numbers

If you are going to make your own modules, fuse your module at 250 mA to avoid blowing the analog backplane and +5 V supply fuses. Fusing your module better protects your module because a failure can result in a large amount of current drawn, but not enough to blow the backplane and +5 V fuses.

On the SCXI-1000DC, the backplane fuses are located behind the fan. Use the following procedure to check or replace fuses:

- 1. Remove the appropriate fan and filter from the rear of the chassis, following the instructions in the *Fan Filter Maintenance* section later in this chapter*.* Make sure to switch the power off and remove the power cord.
- 2. The fuse marked with a copper + on the backplane is for the positive analog supply, and the fuse marked with a copper - is for the negative analog supply. To check whether a fuse is blown, connect an ohmmeter across the leads. If the reading is not  $0 \Omega$ , replace the fuse.
- 3. Using a pair of needle-nose pliers, carefully extract the fuse.
- 4. Take a new fuse and bend its leads so the component is 0.5 in. long, (the dimension between the fuse sockets) and clip the leads to a length of 0.25 in.
- 5. Using the needle-nose pliers, insert the fuse into the socket holes.
- 6. Repeat, if necessary, for the other fuse.
- 7. Check the fan filter and, if it is dirty, clean it as described in the *Fan Filter Maintenance* section later in this chapter.
- 8. Reinstall the fan and filter.

# <span id="page-39-0"></span>**Chassis Installation**

## **SCXI-1000 and SCXI-1001 Chassis Installation**

Use the following procedure to install the SCXI-1000 and SCXI-1001 chassis:

- 1. If necessary, change the chassis address of the box by following the instructions in the *Chassis Address Selection* section earlier in this chapter. Unless you are using multiple chassis, skip this step and leave the address at its factory-default setting of 0.
- 2. Place the SCXI chassis on a sturdy, level surface. Leave at least 10 cm (4 in.) of space behind the chassis for adequate air circulation.
- 3. Turn off the power switch.
- 4. Check that the voltage selection board in the power entry module is set for the line voltage of your outlet. Refer to the *Voltage Selection Procedure* section earlier in this chapter if necessary.
- 5. Insert the female end of your power cord into the power entry module.
- 6. Insert the male end of your power cord into the wall outlet.
- 7. Install the modules into the chassis.
- 8. Install the necessary cabling for your modules. Consult your SCXI module user manual for cabling installation instructions.
- 9. Install any front and rear filler panels.
- 10. Turn on the chassis power switch.
- 11. Turn on the computer connected to your modules.

# **SCXI-1000DC Chassis Installation**

Use the following procedure to install the SCXI-1000DC chassis:

- 1. If necessary, change the chassis address of the box by following the instructions in the *Chassis Address Selection* section earlier in this chapter. Unless you are using multiple chassis, skip this step and leave the address at its factory-default setting of 0.
- 2. Place the SCXI chassis on a sturdy, level surface. Leave at least 10 cm (4 in.) of space behind the chassis for adequate air circulation.
- 3. Turn off the power switch.
- 4. Check that the voltage of the power source is between 9.5 and 16 VDC.
- 5. If your power connector plug has screw terminals, wire the power source to the screw terminals. Observe correct polarity. Refer to Figure 2-6 for the rear view of the SCXI-1000DC. Tighten the screws on the terminals fully.

<span id="page-40-0"></span>**Warning:** *Connecting the power source with opposite polarity may cause permanent damage to the SCXI chassis. National Instruments is NOT liable for any damage or injuries resulting from improper power connections.*

- 6. Insert the power plug into the header J1.
- 7. Install the modules into the chassis.
- 8. Install the necessary cabling for your modules. Consult your SCXI module user manual for cabling installation instructions.
- 9. Install any front and rear filler panels.
- 10. Turn on the chassis power switch.
- 11. Turn on the computer connected to your modules.

### **SCXI-2000 Chassis Installation**

Use the following procedure to install the SCXI-2000 chassis:

- 1. If necessary, change the chassis address or HDLC address and baud rate of the box by following the instructions in the *Chassis Address Selection* and *Baud Rate Selection on the SCXI-2000* sections earlier in this chapter. Unless you are using multiple chassis, leave the address at its factory-default setting of 1.
- 2. Place the SCXI chassis on a sturdy, level surface. Leave at least 10 cm (4 in.) behind the chassis for adequate air circulation.
- 3. Turn off the power switch.
- 4. Check that the voltage selection wheel in the power entry module is set for the line voltage of your outlet. Refer to the *Voltage Selection Procedure* section earlier in this chapter if necessary.
- 5. Insert the female end of your power cord into the power entry module.
- 6. Insert the male end of your power cord into the wall outlet.
- 7. Install the modules into the chassis.
- 8. Install the necessary cabling for your modules. See the *SCXI-2000 Cable Installation* section for cabling instructions for your chassis.

<span id="page-41-0"></span>Consult your SCXI module user manual for cabling installation instructions for your modules.

- 9. Install any front and rear filler panels.
- 10. Turn on the chassis power switch.
- 11. Turn on the computer connected to your modules.

# **SCXI-2000 Cable Installation**

#### **Parallel Port Cable**

If you are using an SCXI DAQ module, connect the 25-pin end of your parallel port cable to the parallel port connector on the module. Then connect the 36-pin end of your parallel port cable to the parallel port connector on the back of the SCXI-2000.

### **Serial Port Cable**

You can use the RS-232 port on your computer to control one chassis up to 100 ft (2,500 pF) from your computer. If your chassis is farther away or you are using multiple chassis, you must use RS-485.

#### **RS-232 Cable**

You can use only an RS-232 or an RS-485 cable; you cannot use both at the same time.

The RS-232 connector is the same as the 9-pin DSUB connector found on most computers. Some computers use a 25-pin connector and NEC computers use a 14-pin connector.

**Note:** *You must use a null modem cable to connect your computer directly to your*   $\Box$ *SCXI-2400.*

<span id="page-42-0"></span>Some NEC computers use a 14-pin connector. If you must make your own cable, use Table 2-13 for the RS-232 connector pinout and for what each pin should connect to on your computer.

| <b>SCXI-2400 Connections</b> |                              | <b>Serial Port Pin Connections</b> |                   |          |                |
|------------------------------|------------------------------|------------------------------------|-------------------|----------|----------------|
| Pin<br><b>Number</b>         | <b>Signal</b><br><b>Name</b> | <b>Signal</b><br><b>Name</b>       | <b>Pin Number</b> |          |                |
|                              |                              |                                    | 9-Pin             | $25-Pin$ | $14-Pin$       |
| 1                            | No connect                   |                                    |                   |          |                |
| 2                            | <b>RXD</b>                   | <b>TXD</b>                         | 3                 | 2        | 9              |
| 3                            | <b>TXD</b>                   | <b>RXD</b>                         | $\overline{2}$    | 3        | 1              |
| $\overline{4}$               | <b>DTR</b>                   | <b>DSR</b>                         | 6                 | 6        | $\overline{2}$ |
| 5                            | <b>GND</b>                   | <b>GND</b>                         | 5                 | 7        | 13, 14         |
| 6                            | No connect                   |                                    |                   |          |                |
| 7                            | <b>RTS</b>                   | <b>CTS</b>                         | 8                 | 5        | $\overline{4}$ |
| 8                            | No connect                   |                                    |                   |          |                |
| 9                            | No connect                   |                                    |                   |          |                |

**Table 2-13.** RS-232 Signal Connections

The DTR and RTS lines are always driven active by the chassis. Some computer serial ports may be disabled if their DSR and CTS lines are not active, so you should connect these signals. The chassis ignores the control lines from the computer's serial port so it is not necessary to connect them, although connecting them will not adversely affect the system.

#### <span id="page-43-0"></span>**RS-485 Cable**

You can use only an RS-232 or an RS-485 cable; you cannot use both at the same time.

The RS-485 connector uses a screw terminal plug to accept wires from your RS-485 cable. Use twisted pair cable to increase noise tolerance. Make the network connections as given in Table 2-14:

<span id="page-43-1"></span>

| <b>Computer RS-485 Port Signal</b> | SCXI-2000 Signal |
|------------------------------------|------------------|
| $TX+$                              | $RX+$            |
| TX-                                | $RX -$           |
| $RX+$                              | $TX+$            |
| $RX -$                             | TX-              |

**Table 2-14.** RS-485 Signal Connections

In addition, you need to terminate the differential pairs by adding termination resistors at the ends of the cable. You should terminate the cables with a resistor that is the same value as the characteristic impedance of the cable. For most twisted pair cables,  $120 Ω$  is sufficient. On the pair of wires that is cabled to the TX+ and TX- of the computer, install a resistor between  $RX+$  and  $RX-$  on the last chassis in the chain. On the pair of wires that is cabled to the  $RX+$  and  $RX-$  of the computer, install a resistor between TX+ and TX- on the last chassis in the chain and install a resistor between RX+ and RX- on the computer serial port. Figure 2-11 shows a diagram of a two-chassis network.

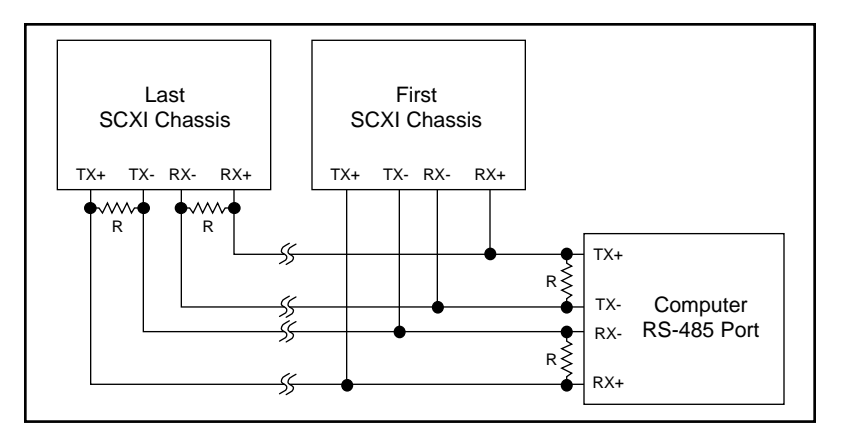

**Figure 2-11.** RS-485 Connections for Two SCXI-2000 Chassis

# **Indicator Lights (SCXI-2000 Only)**

The SCXI-2000 has five indicator lights in addition to the main power light. These lights indicate the state of the chassis in operation. Table 2-15 lists the SCXI-2000 indicator lights and their functions.

<span id="page-44-0"></span>

| <b>LED</b>    | <b>Name</b> | <b>Function</b>                                                                                                    |
|---------------|-------------|----------------------------------------------------------------------------------------------------|
| <b>TX</b>     | Transmit    | Flashes when the chassis is speaking to the host computer                                                                                                   |
| <b>RX</b>     | Receive     | Flashes when the host computer is speaking                                                                                                    |
| <b>ONLINE</b> | Online      | Flashes slowly while waiting for synchronization with the host computer,<br>then lights (and stops flashing) when the chassis is ready for normal operation |
| <b>PROG</b>   | Program     | Lights when the chassis firmware requires reprogramming                                                                                                    |
| <b>TEST</b>   | <b>Test</b> | Lights when the chassis powers up or is reset. Turns off after all self-testing<br>and self-initialization is complete                                      |

**Table 2-15.** SCXI-2000 Front Panel LED Indicators

Listed below are the possible indications given by these LEDs:

- When you first turn on your chassis, both the power LED and the **TEST** LED should light.
- If the chassis needs to be reprogrammed, the **TEST** LED will turn off and the **PROG** LED will light and remain lit until the firmware on the chassis is reinstalled. Consult your software manual for the procedure for firmware upgrades.
- If the power-on test determines that something is wrong with the chassis, the **ONLINE**, **PROG**, and **TEST** LEDs will all flash on and off together.
- While the SCXI-2000 is waiting for synchronization with the NI-DAQ driver on the host computer, the **ONLINE** LED flashes slowly. The LED lights (and stops flashing) when the SCXI-2000 and the host computer are synchronized.
- If your switch settings are invalid, only the **PROG** and **TEST** LEDs will flash on and off together.
- If the chassis is ready for normal operation and set for SCXI-1000 mode, the **PROG**, **TEST**, and **ONLINE** LEDs will flash in sequence.
- When the chassis is ready for normal operation and set for serial port control, only the **ONLINE** LED will flash.
- When the chassis receives an initialization instruction from the serial port, the **ONLINE** LED will remain lit.

Table 2-16 lists potential problems with your SCXI-2000 noted by your LEDs and possible solutions:

<span id="page-45-0"></span>

| Problem                                                                 | <b>Solution</b>                                                                                                    |  |  |
|-------------------------------------------------------------------------|----------------------------------------------------------------------------------------------------|--|--|
| <b>Power LED</b>                                                        | Make sure the chassis is plugged in.                                                                                                    |  |  |
| does not light                                                          | Make sure the power switch is on.                                                                                                    |  |  |
|                                                                         | Make sure the chassis voltage selection is correct.                                                                                                    |  |  |
|                                                                         | Check the fuse in the power entry module.                                                                                                    |  |  |
|                                                                         | Return the chassis for servicing.                                                                                                    |  |  |
| Power LED lights but                                                    | Check the chassis backplane fuses.                                                                                                    |  |  |
| <b>TEST</b> does not                                                    | Return the chassis for servicing.                                                                                                    |  |  |
| <b>PROG</b> lights                                                      | Upgrade the firmware on your chassis. Refer to the NI-DAQ<br>Configuration Utility for more details.                                                                                   |  |  |
| <b>TEST</b> and <b>PROG</b> flash<br>simultaneously                     | Check the switch settings.                                                                                                    |  |  |
| <b>ONLINE</b> keeps flashing<br>even after you have<br>started your DAQ | Check that the RX LED flashes when you use your host serial port. If<br>not, then check the cable and your serial port configuration on the<br>computer.                               |  |  |
| application                                                             | If the RX LED flashes but TX does not, make sure that the address<br>switches and baud rate switches match the configuration in the<br>NI-DAQ Configuration Utility for the SCXI-2400. |  |  |
|                                                                         | Check the cable for bad connections.                                                                                                    |  |  |
|                                                                         | If you are using a long cable, use a slower baud rate on the system.                                                                                                    |  |  |
|                                                                         | If you are using RS-485, make sure the serial port is configured to<br>communicate using 4-wire mode.                                                                                  |  |  |
| TEST, PROG, and<br><b>ONLINE</b> flash<br>simultaneously                | Return the chassis for servicing.                                                                                                    |  |  |
| TEST, PROG, and<br><b>ONLINE</b> flash in<br>sequence but nothing       | If you are using SCXI-1000 mode, check the address switches, baud<br>rate switches, and configuration in NI-DAQ Configuration Utility for<br>the chassis.                              |  |  |
| works                                                                   | Check your cables.                                                                                                    |  |  |

**Table 2-16.** SCXI-2000 Troubleshooting

# <span id="page-46-0"></span>**Module Installation**

Use the following general procedure to install modules:

- 1. Turn off the SCXI chassis.
- 2. Remove the front filler panel of an empty SCXI slot.
- 3. Insert the module into the module guide rails and slide the module to the back of the chassis. Do *not* force the module into place.
- 4. Screw the front mounting panel of the module to the top and bottom threaded strips of the SCXI chassis using the thumbscrews on the front panel of the module.
- 5. Install any cabling necessary for the module.
- 6. Check the installation.

Refer to your SCXI module user manual for specific instructions pertaining to the module, especially regarding the module cabling.

# **Filler Panel Installation**

The front and rear filler panel accessories protect the inside of the chassis and installed modules by preventing unwanted material from entering the chassis and damaging modules or forming conductive paths that may degrade performance. Install all modules first, then start installing filler panels from the edge of a front panel.

### **Front Filler Panel Installation**

Use the following procedure to install front filler panels:

- 1. Place the panel with the captive screws to the right of the chassis front. Line up the screws with the threaded strip holes.
- 2. Using a flathead screwdriver, screw the captive screws into the threaded strip holes.

# **Rear Panel Installation**

Use the following procedure to install rear panels:

- 1. Place the panel at the rear of the chassis between the two threaded strips. Align the panel so that the serial number faces into the chassis and the screw holes are on the right.
- 2. Using a flathead screwdriver, screw the two screws through the rear panel into the threaded strip holes.

# <span id="page-47-0"></span>**Fan Filter Maintenance**

The fan(s) on the rear of the chassis cool the SCXI chassis and its modules. To keep the fan effective, the fan filter(s) must be clean. Dust and dirt accumulation reduces airflow, which make the inside of the chassis hotter and so shortens the life of the chassis and modules. Use the following procedure to clean the fan filter(s):

- 1. Turn the power off.
- 2. Remove the power cord from the power entry module.
- 3. Place the chassis face down on a flat surface so that the fan is on top. If the chassis is so heavily cabled that you cannot practically place it in this position, leave the chassis as it is but be careful to support the fan during removal and reinstallation to prevent breaking the fan wires.
- 4. Remove the fan filter. Remove the four screws that secure the fan and filter to the rear of the chassis. When removing the last screw, be careful to hold the fan to prevent breaking the fan wires.
- 5. Clean the fan filter by moving the filter around under a gentle stream of cold tap water until all the dust has been removed. Dry the filter.
- 6. Replace the fan filter by aligning the fan and filter with the fan holes, making sure that the label side of the fan is face down. Reinstall the four screws and make sure the assembly is secure.

# <span id="page-48-0"></span>**Specifications**

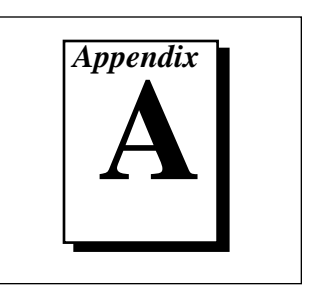

This appendix lists the specifications of the SCXI chassis. These are typical at 25° C unless otherwise stated.

# **Electrical Characteristics**

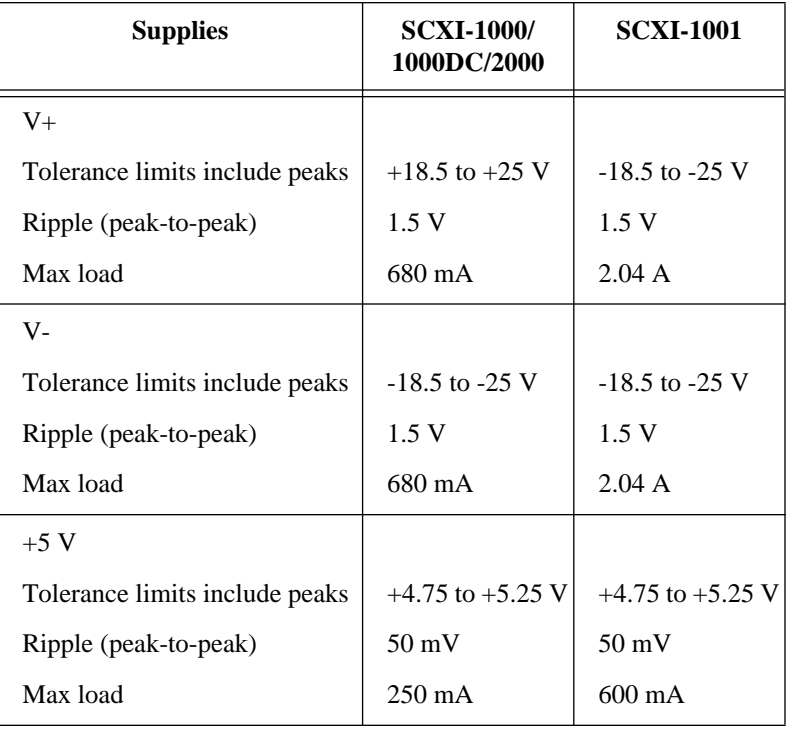

Maximum loads are the supply current for the entire chassis. Scaling the maximum power gives the allotted current per slot, as follows:

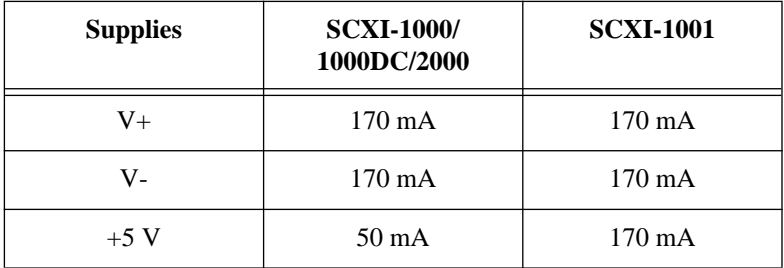

### **Source Power Requirements**

### **SCXI-1000/1001/2000**

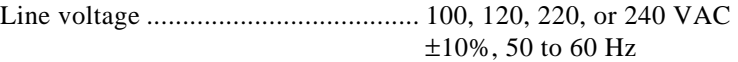

Max AC operating current at 120 VAC

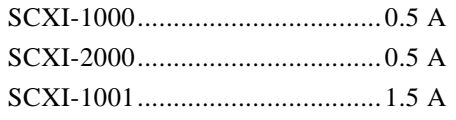

# **SCXI-1000DC**

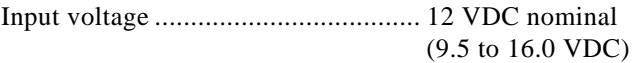

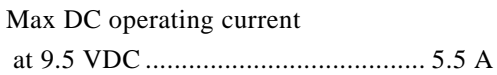

# **Physical**

# **Weight**

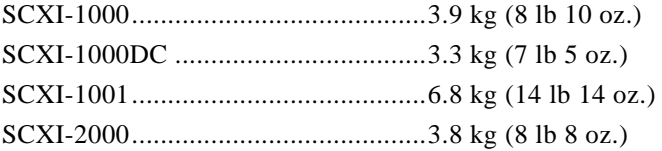

Refer to the following figures for the physical dimensions of the 4-slot chassis (SCXI-1000, SCXI-1000DC, and SCXI-2000) and the 12-slot chassis (SCXI-1001.

Appendix A Specifications

### **Environment**

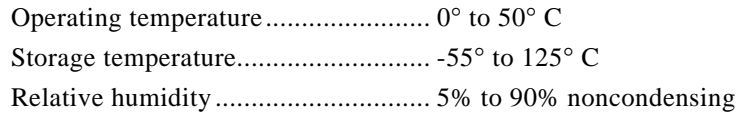

## **Connectors**

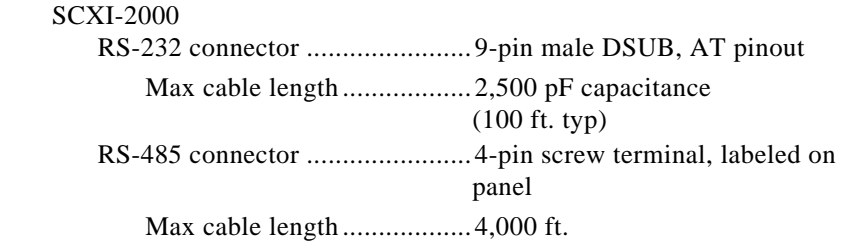

# **Digital I/O**

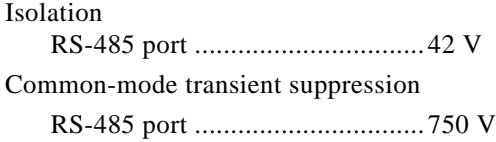

# **Transfer Characteristics**

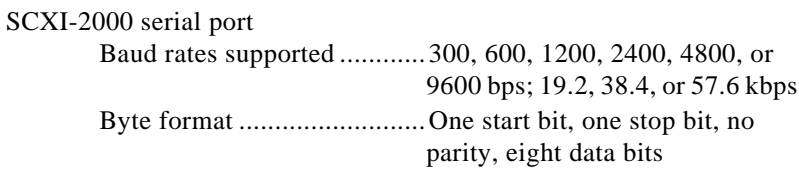

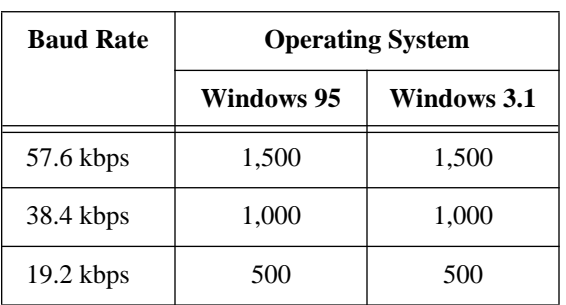

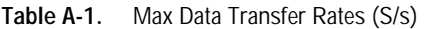

| <b>Baud Rate</b> | <b>Operating System</b> |                    |
|------------------|-------------------------|--------------------|
|                  | <b>Windows 95</b>       | <b>Windows 3.1</b> |
| $9600$ bps       | 250                     | 250                |
| $4800$ bps       | 125                     | 125                |
| 2400 bps         | 60                      | 60                 |
| $1200$ bps       | 30                      | 30                 |
| 600 bps          | 15                      | 15                 |
| 300 bps          |                         |                    |

**Table A-1.** Max Data Transfer Rates (S/s) (Continued)

Maximum data transfer rates are for a single chassis operating continuously with an SCXI-1200. For short duration acquisitions, the chassis can buffer data at the maximum specified rates of the SCXI-1200.

# <span id="page-55-0"></span>**Customer Communication**

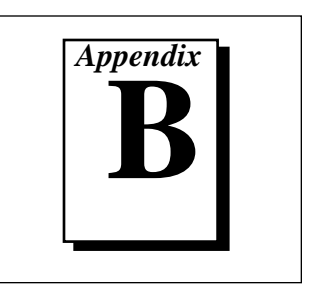

For your convenience, this appendix contains forms to help you gather the information necessary to help us solve your technical problems and a form you can use to comment on the product documentation. When you contact us, we need the information on the Technical Support Form and the configuration form, if your manual contains one, about your system configuration to answer your questions as quickly as possible.

National Instruments has technical assistance through electronic, fax, and telephone systems to quickly provide the information you need. Our electronic services include a bulletin board service, an FTP site, a FaxBack system, and e-mail support. If you have a hardware or software problem, first try the electronic support systems. If the information available on these systems does not answer your questions, we offer fax and telephone support through our technical support centers, which are staffed by applications engineers.

# **Electronic Services**

# **Bulletin Board Support**

National Instruments has BBS and FTP sites dedicated for 24-hour support with a collection of files and documents to answer most common customer questions. From these sites, you can also download the latest instrument drivers, updates, and example programs. For recorded instructions on how to use the bulletin board and FTP services and for BBS automated information, call (512) 795-6990. You can access these services at:

United States: (512) 794-5422 or (800) 327-3077 Up to 14,400 baud, 8 data bits, 1 stop bit, no parity United Kingdom: 01635 551422 Up to 9,600 baud, 8 data bits, 1 stop bit, no parity France: 1 48 65 15 59 Up to 9,600 baud, 8 data bits, 1 stop bit, no parity

# **FTP Support**

To access our FTP site, log on to our Internet host, ftp.natinst.com, as anonymous and use your Internet address, such as joesmith@anywhere.com, as your password. The support files and documents are located in the /support directories.

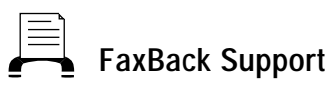

FaxBack is a 24-hour information retrieval system containing a library of documents on a wide range of technical information. You can access FaxBack from a touch-tone telephone at the following number:

(512) 418-1111

# **E-Mail Support (currently U.S. only)**

You can submit technical support questions to the appropriate applications engineering team through e-mail at the Internet addresses listed below. Remember to include your name, address, and phone number so we can contact you with solutions and suggestions.

GPIB: gpib.support@natinst.com LabVIEW: lv.support@natinst.com DAQ: daq.support@natinst.com HiQ: hiq.support@natinst.com VXI: vxi.support@natinst.com VISA: visa.support@natinst.com LabWindows: lw.support@natinst.com

# **Fax and Telephone Support**

National Instruments has branch offices all over the world. Use the list below to find the technical support number for your country. If there is no National Instruments office in your country, contact the source from which you purchased your software to obtain support.

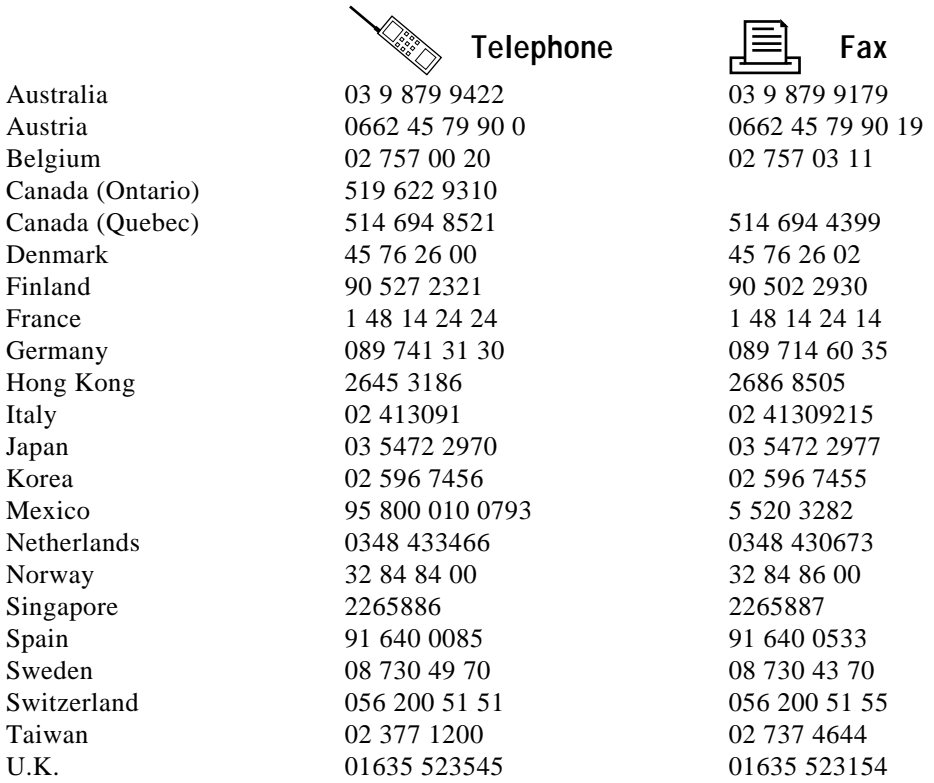

# **Technical Support Form**

Photocopy this form and update it each time you make changes to your software or hardware, and use the completed copy of this form as a reference for your current configuration. Completing this form accurately before contacting National Instruments for technical support helps our applications engineers answer your questions more efficiently.

If you are using any National Instruments hardware or software products related to this problem, include the configuration forms from their user manuals. Include additional pages if necessary.

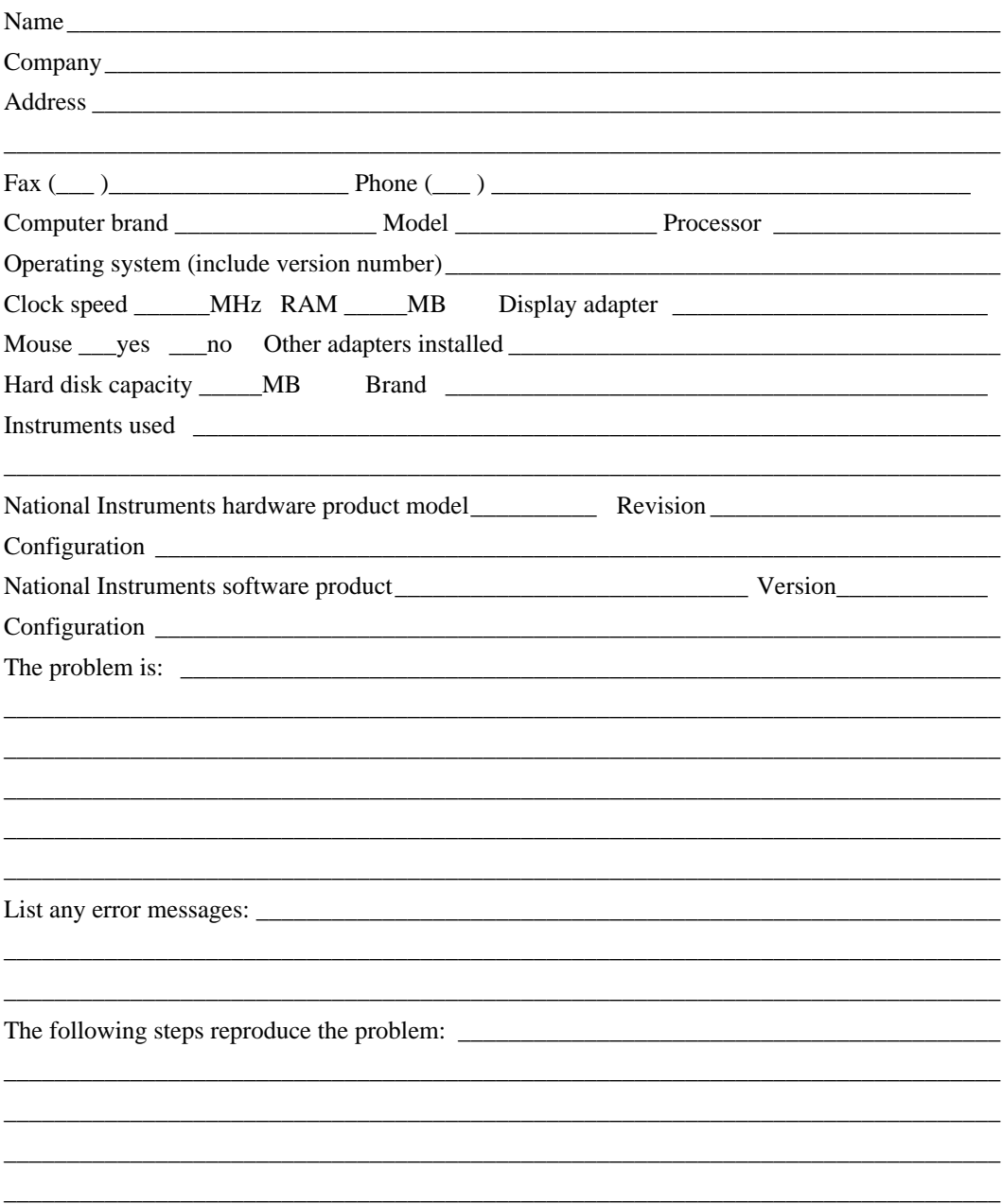

# **SCXI Chassis Hardware Configuration Form**

Record the settings and revisions of your hardware and software on the line to the right of each item. Also fill out the hardware and software configuration forms for all modules in the chassis, all relevant DAQ boards, and all other chassis in the application. By completing these forms accurately, our applications engineers will be able to answer your questions efficiently.

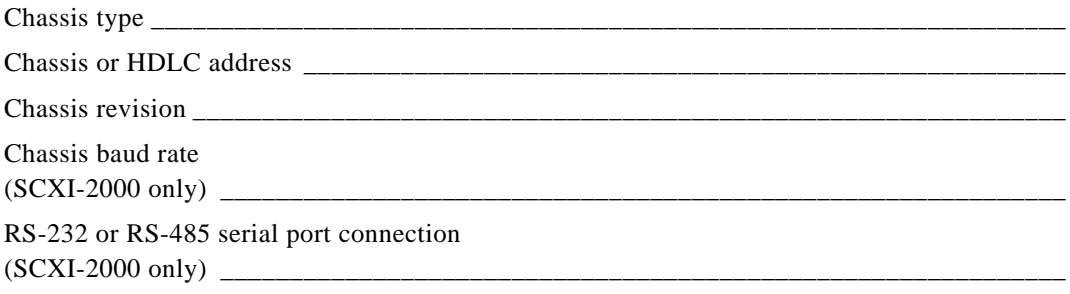

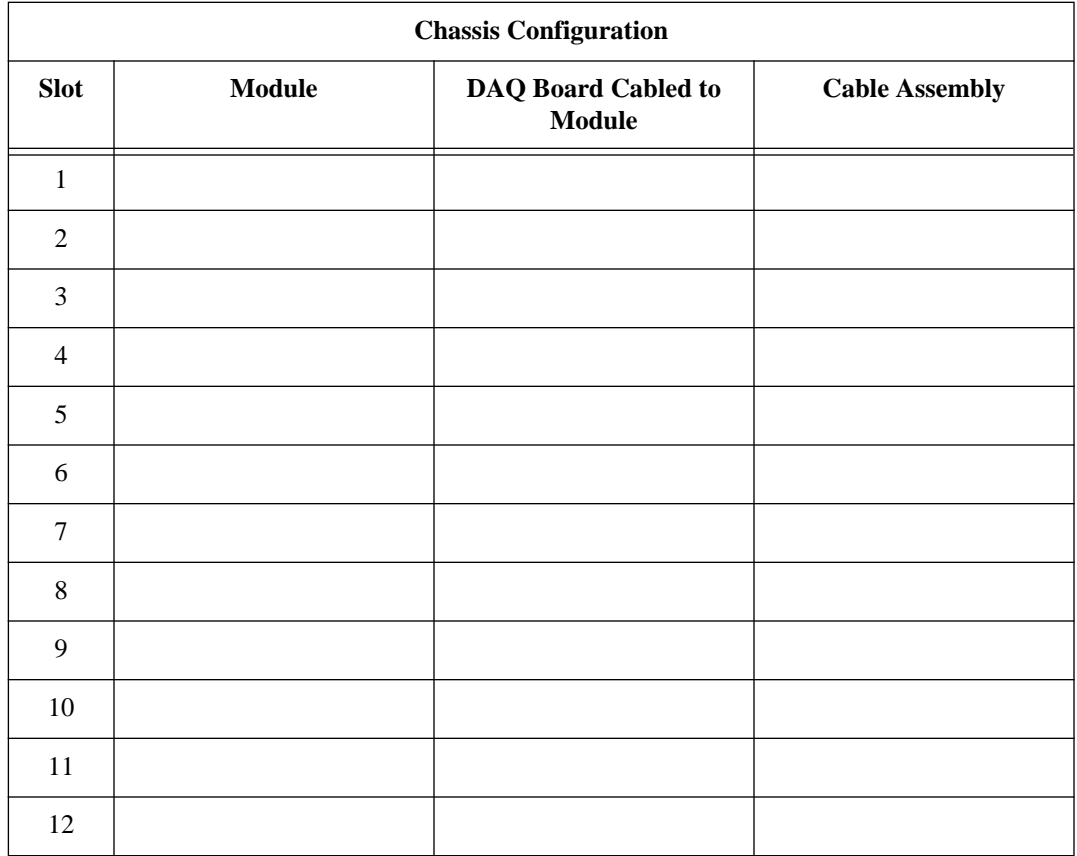

# **Documentation Comment Form**

National Instruments encourages you to comment on the documentation supplied with our products. This information helps us provide quality products to meet your needs.

Title: SCXI<sup>™</sup> Chassis User Manual

Fdition Date: **Iune 1996** 

Part Number: 320423C-01

Please comment on the completeness, clarity, and organization of the manual.

If you find errors in the manual, please record the page numbers and describe the errors.

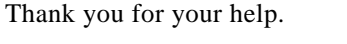

Name Title **Company** company Phone (  $\begin{picture}(150,10) \put(0,0){\vector(1,0){100}} \put(15,0){\vector(1,0){100}} \put(15,0){\vector(1,0){100}} \put(15,0){\vector(1,0){100}} \put(15,0){\vector(1,0){100}} \put(15,0){\vector(1,0){100}} \put(15,0){\vector(1,0){100}} \put(15,0){\vector(1,0){100}} \put(15,0){\vector(1,0){100}} \put(15,0){\vector(1,0){100}} \put(15,0){\vector(1,0){100}}$ 

- Mail to: Technical Publications National Instruments Corporation 6504 Bridge Point Parkway Austin, TX 78730-5039
- Fax to: **Technical Publications** National Instruments Corporation  $(512)$  794-5678

<span id="page-60-0"></span>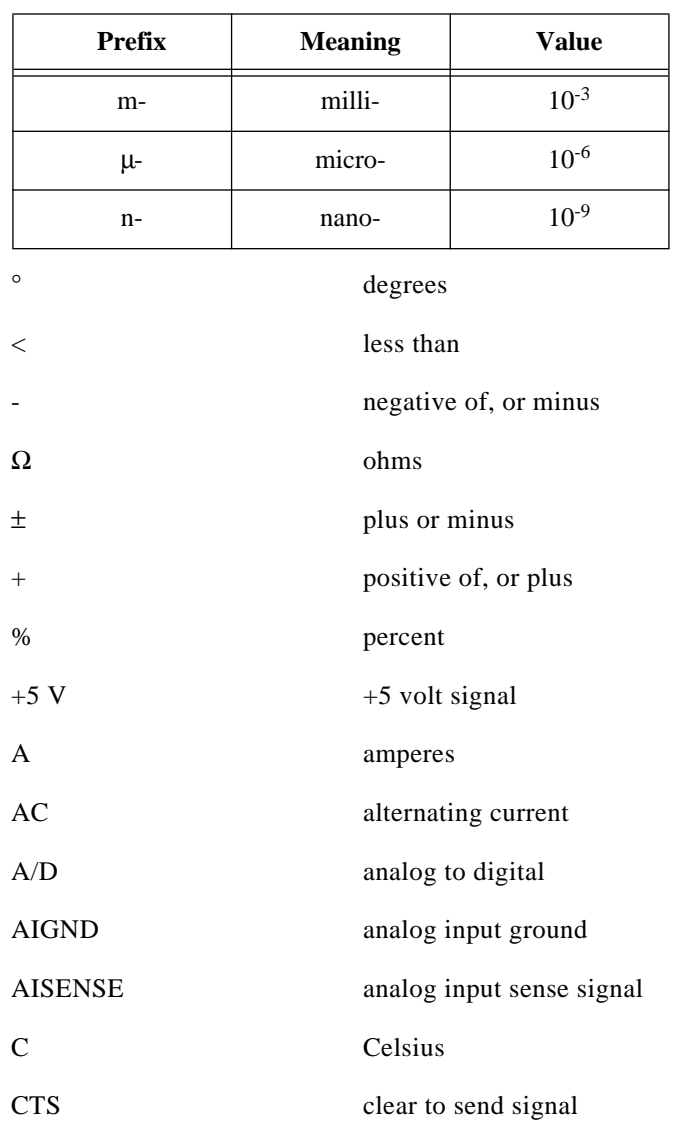

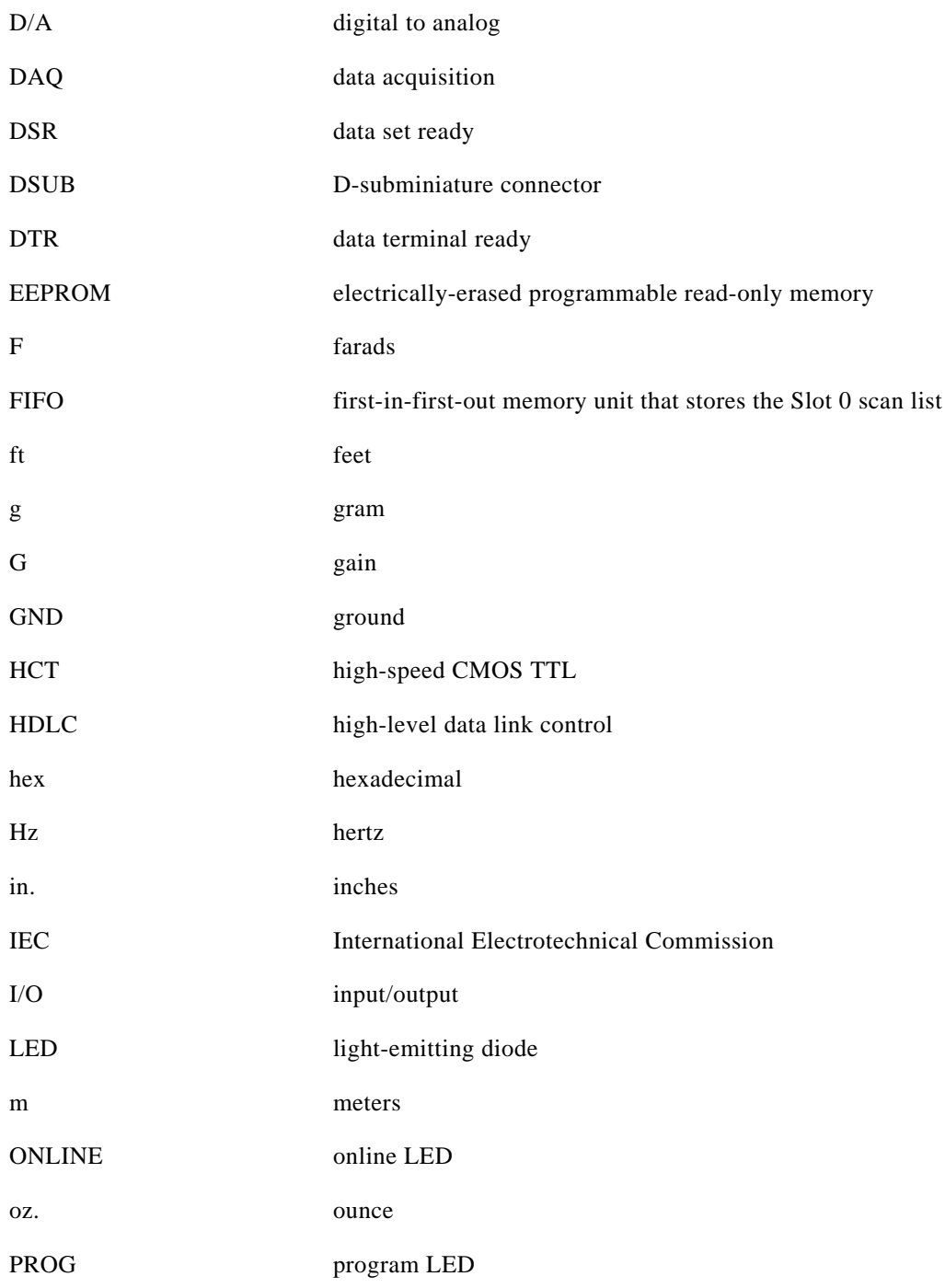

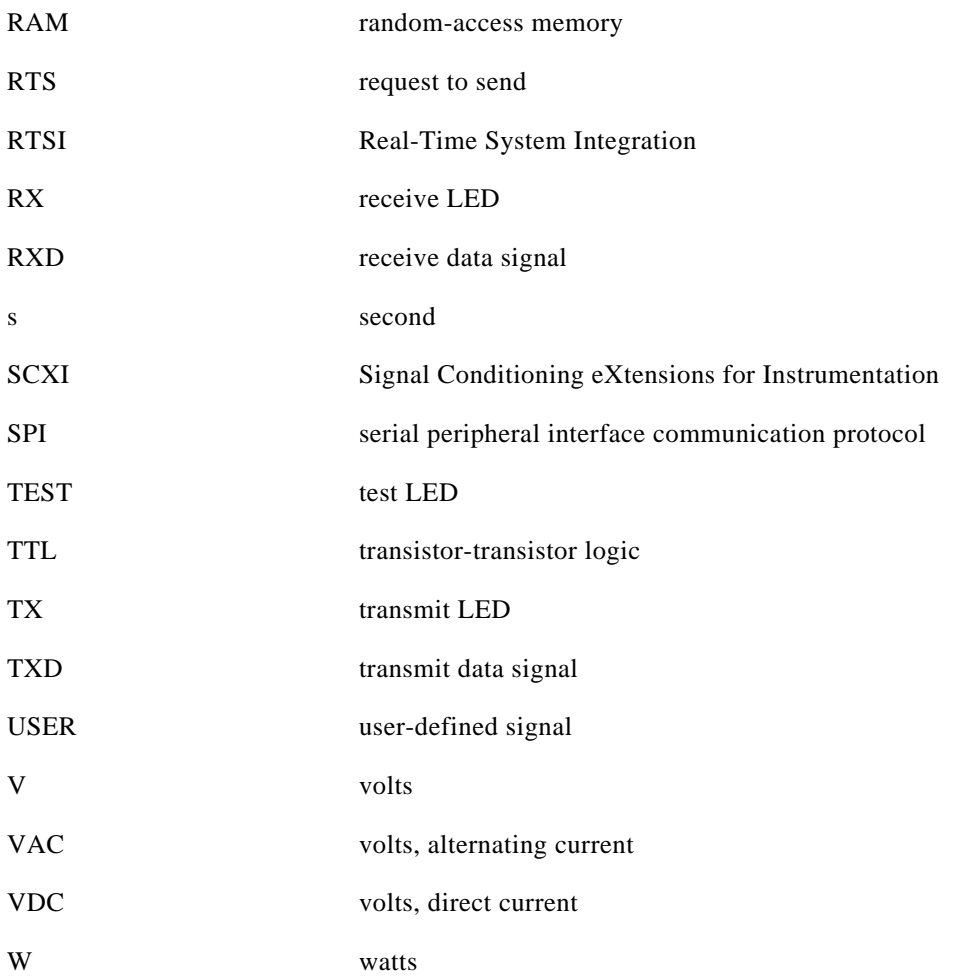

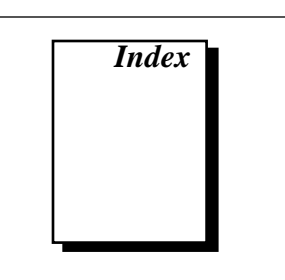

### <span id="page-63-0"></span>**Numbers**

+5 VDC fuse replacement, SCXI-1000DC, 2-22

# **A**

address selection jumper settings (figure) SCXI-1000, 2-13 SCXI-1000DC and SCXI-1001, 2-12 jumperless chassis (note), 2-12 power switch shock hazard (warning), 2-11 to 2-12 preventing electrical shock hazard (warning), 2-13 SCXI-1000/1000DC/1001, 2-11 to 2-13 SCXI-2000, 2-14 baud rate selection, 2-14 to 2-16

# **B**

backplane fuse replacement and check procedure SCXI-1000/1001 and SCXI-2000, 2-20 to 2-21 SCXI-1000DC, 2-21 to 2-22 baud rate selection for SCXI-2000, 2-12 baud rate and address setting examples (figure), 2-14 settings (table), 2-15 bulletin board support, B-1

### **C**

cables optional equipment (table), 1-4 to 1-6 SCXI-2000 parallel port cable, 2-26 serial port cable, 2-26 RS-232 cable, 2-26 RS-485 cable, 2-28 chassis address selection. *See* address selection. configuration, 2-1 to 2-31. *See also* installation. address selection SCXI-1000/1000DC/1001, 2-11 to 2-13 SCXI-2000, 2-14 baud rate selection, 2-14 to 2-16 chassis descriptions front view diagrams, 2-1 to 2-4 front view items (table), 2-1 rear view diagrams, 2-5 to 2-10 rear view items (tables), 2-5 to 2-9 chassis usage considerations, 2-11 fuse part numbers (table) SCXI-1000 and SCXI-1001, 2-17 SCXI-2000, 2-19 fuse replacement and check procedure, backplane SCXI-1000/1001 and SCXI-2000, 2-20 to 2-21 SCXI-1000DC, 2-22 to 2-23 fuse replacement for power entry module +5 VDC fuse replacement, SCXI-1000DC, 2-22 SCXI-1000 and SCXI-1001, 2-18 SCXI-1000DC, 2-22

SCXI-2000, 2-20 fuse replacement for SCXI-1000DC, 2-21 to 2-23 power switch shock hazard (warning), 2-11 to 2-12 preventing electrical shock hazard (warning), 2-13 voltage selection SCXI-1000 and SCXI-1001, 2-16 to 2-18 SCXI-2000, 2-18 to 2-19 voltage selection and fuse ratings by region (table) SCXI-1000 and SCXI-1001, 2-17 SCXI-2000, 2-19 connector specifications, A-6 customer communication, *xii*, B-1 to B-2

# **D**

digital I/O specifications, A-6 documentation conventions used in manual, *x* National Instruments documentation, *xi* organization of manual, *ix* related documentation, *xii*

# **E**

e-mail support, B-2 electrical characteristics (table), A-1 to A-2 electronic technical support, B-1 to B-2 environment specifications, A-6 equipment, optional, 1-4 to 1-6

# **F**

fan filter maintenance, 2-32 fax and telephone support, B-2 faxback support, B-2 filler panel installation, 2-31 front filler panel, 2-31 rear filler panel, 2-31 FTP support, B-1

fuse replacement. *See also* voltage selection. backplane fuse replacement and check procedure SCXI-1000/1001 and SCXI-2000, 2-20 to 2-21 SCXI-1000DC, 2-22 to 2-23 fuse part numbers (table) SCXI-1000 and SCXI-1001, 2-17 SCXI-2000, 2-19 fuse ratings by region (table) SCXI-1000 and SCXI-1001, 2-17 SCXI-2000, 2-19 fuse replacement for power entry module +5 VDC fuse replacement, SCXI-1000DC, 2-22 SCXI-1000 and SCXI-1001, 2-18 SCXI-1000DC, 2-22 SCXI-2000, 2-20 SCXI-1000DC, 2-21 to 2-23

# **I**

indicator lights on SCXI-2000, 2-29 installation. *See also* configuration. chassis descriptions front view diagrams, 2-1 to 2-4 front view items (table), 2-1 rear view diagrams, 2-5 to 2-10 rear view items (tables), 2-5 to 2-9 fan filter maintenance, 2-32 filler panel installation, 2-31 module installation, 2-31 SCXI-1000 and SCXI-1001, 2-23 to 2-24 SCXI-1000DC, 2-24 to 2-25 SCXI-2000, 2-25 to 2-31 indicator lights, 2-29 parallel port cable, 2-26 serial port cable, 2-26 RS-232 cable, 2-26 RS-232 signal connections (table), 2-27 RS-485 cable, 2-28 RS-485 connections for two

chassis (figure), 2-28 RS-485 signal connections (table), 2-28 troubleshooting (table), 2-30 unpacking the chassis, 1-6

# **L**

LabVIEW and LabWindows/CVI application software, 1-2 LEDs on SCXI-2000, 2-29

### **M**

manual. *See* documentation.

### **N**

NI-DAQ driver software, 1-3

# **O**

ONLINE LED, SCXI-2000, 2-29

### **P**

PROG LED, SCXI-2000, 2-29

# **R**

register-level programming, 1-4 RX LED, SCXI-2000, 2-29

# **S**

SCXI-1000 address selection, 2-11 to 2-13 jumper settings (figure), 2-13 front view diagrams, 2-2 fuse replacement backplane fuse replacement and check procedure, 2-20 to 2-21 fuse part numbers (table), 2-17 fuse ratings by region (table), 2-17 power entry module, 2-18

installation, 2-24 rear view diagrams, 2-5 rear view items (table), 2-5 source power requirements, A-2 voltage selection, 2-16 to 2-18 procedure, 2-17 to 2-18 voltage selection and fuse ratings by region (table), 2-17 SCXI-1000DC address selection, 2-11 to 2-13 jumper settings (figure), 2-12 front view diagrams, 2-2 fuse replacement, 2-21 to 2-23 +5 VDC fuse replacement, 2-22 backplane fuse replacement and check procedure, 2-22 to 2-23 power entry module, 2-22 installation, 2-24 to 2-25 rear view diagrams, 2-7 rear view items (table), 2-6 source power requirements, A-2 SCXI-1001 address selection, 2-11 to 2-13 jumper settings (figure), 2-12 front view diagrams, 2-3 fuse replacement backplane fuse replacement and check procedure, 2-20 to 2-21 fuse part numbers (table), 2-17 fuse ratings by region (table), 2-17 power entry module, 2-18 installation, 2-23 to 2-24 physical dimensions (figure), A-5 rear view items (table), 2-5 source power requirements, A-2 voltage selection, 2-16 to 2-18 procedure, 2-17 to 2-18 voltage selection and fuse ratings by region (table), 2-17 SCXI-2000 address selection, 2-14 backplane fuse replacement and check procedure, 2-20 to 2-21

baud rate selection, 2-14 baud rate and address setting examples (figure), 2-16 settings (table), 2-15 front view diagrams, 2-4 fuse replacement backplane fuse replacement and check procedure, 2-20 to 2-21 fuse part numbers (table), 2-19 fuse ratings by region (table), 2-19 power entry module, 2-20 indicator lights, 2-29 to 2-30 installation, 2-25 to 2-30 parallel port cable, 2-26 serial port cable, 2-26 RS-232 cable, 2-26 RS-232 signal connections (table), 2-27 RS-485 cable, 2-28 RS-485 connections for two chassis (figure), 2-28 RS-485 signal connections (table), 2-28 rear view items (table), 2-7 to 2-9 source power requirements, A-2 troubleshooting (table), 2-30 voltage selection, 2-18 to 2-19 procedure, 2-19 voltage selection and fuse ratings by region (table), 2-19 SCXI chassis hardware and software requirements, 1-1 to 1-2 optional equipment, 1-4 to 1-6 overview, 1-1 software programming choices, 1-2 to 1-4 LabVIEW and LabWindows/CVI application software, 1-2 NI-DAQ driver software, 1-3 register-level programming, 1-4

SCXI chassis descriptions front view diagrams SCXI-1000 and SCXI-1000DC, 2-2 SCXI-1001, 2-3 SCXI-2000, 2-4 front view items (table), 2-1 rear view diagrams SCXI-1000, 2-5 SCXI-1000DC, 2-8 SCXI-1001, 2-6 SCXI-2000, 2-10 rear view items (table) SCXI-1000/1001, 2-5 SCXI-1000DC, 2-7 SCXI-2000, 2-9 serial port cables, 2-26 RS-232, 2-26 RS-485, 2-28 software programming choices LabVIEW and LabWindows/CVI application software, 1-2 NI-DAQ driver software, 1-3 register-level programming, 1-4 source power requirements SCXI-1000/1001/2000, A-2 SCXI-1000DC, A-2 specifications connectors, A-6 digital I/O, A-6 electrical characteristics (table),  $A-1$  to  $A-2$ environment, A-6 physical dimensions SCXI 4-slot chassis (figure), A-4 SCXI-1001 (figure), A-5 source power requirements SCXI-1000/1001/2000, A-2 SCXI-1000DC, A-2 transfer characteristics, A-6 weight, A-3

# **T**

technical support, B-1 to B-2 TEST LED, SCXI-2000, 2-27 transfer characteristics, A-6 TX LED, SCXI-2000, 2-29

### **V**

voltage selection. *See also* fuse replacement. SCXI-1000 and SCXI-1001, 2-16 to 2-18 procedure, 2-17 to 2-18 voltage selection and fuse ratings by region (table), 2-17 SCXI-2000, 2-18 to 2-19 procedure, 2-19 voltage selection and fuse ratings by region (table), 2-19

### **W**

weight specifications, A-3